Uniiversità di Pisa

# Didattica per le disabilità sensoriali

A.A. 2014/2015

 $21/\sqrt{03}/2015$  Prof. Romeo Borroni

# Le App standard di Windows 8: accessibilità

### $App$  per categoria  $\vee$

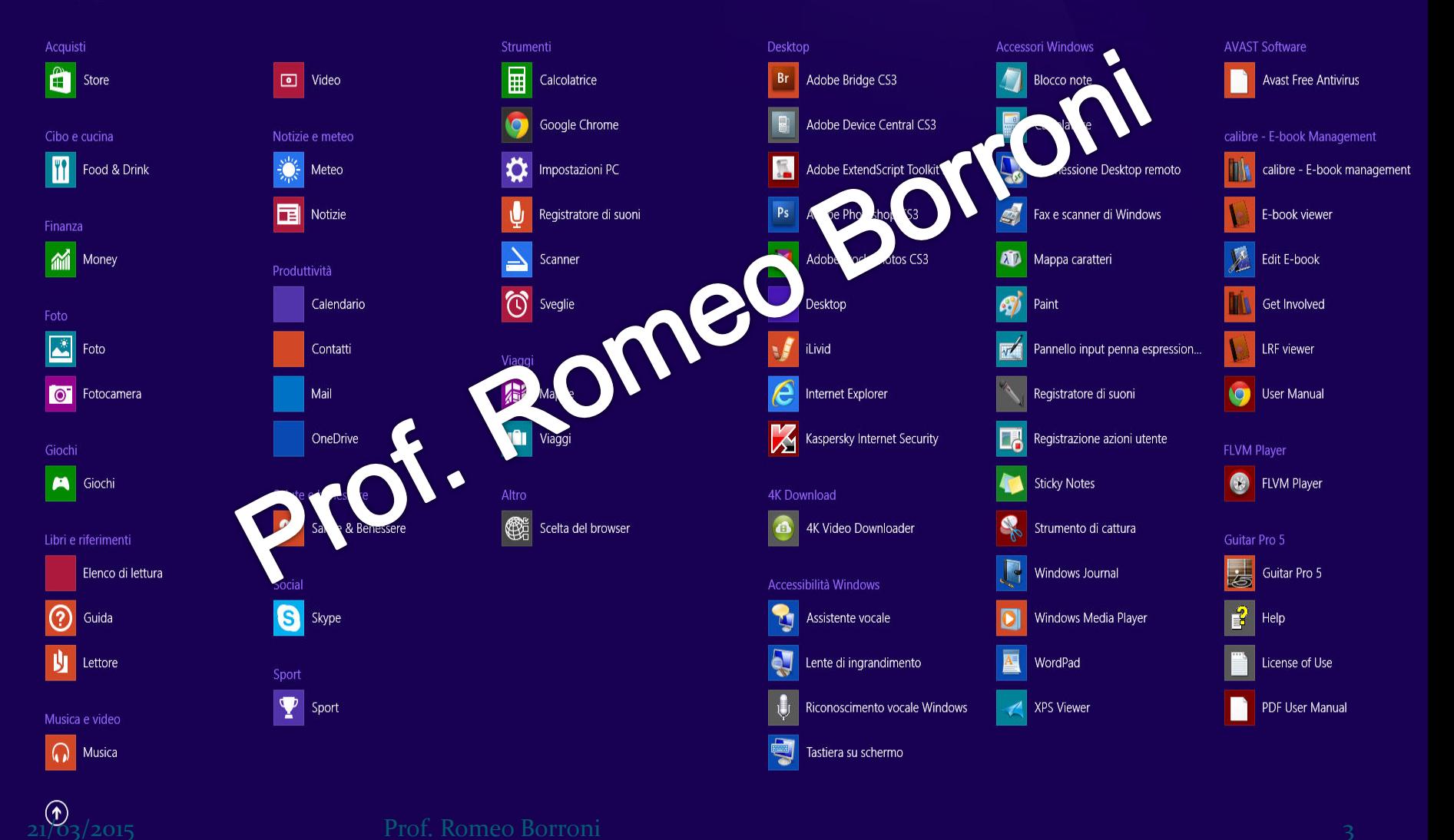

 $\mathfrak{p}$ 

B

#### Accessibilità Windows

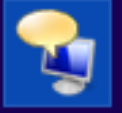

Assistente vocale

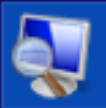

Lente di ingrandimento

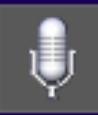

E Windows<br>
DO MOO Riconoscimento vocale Windows

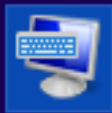

Tastiera su schermo schermo

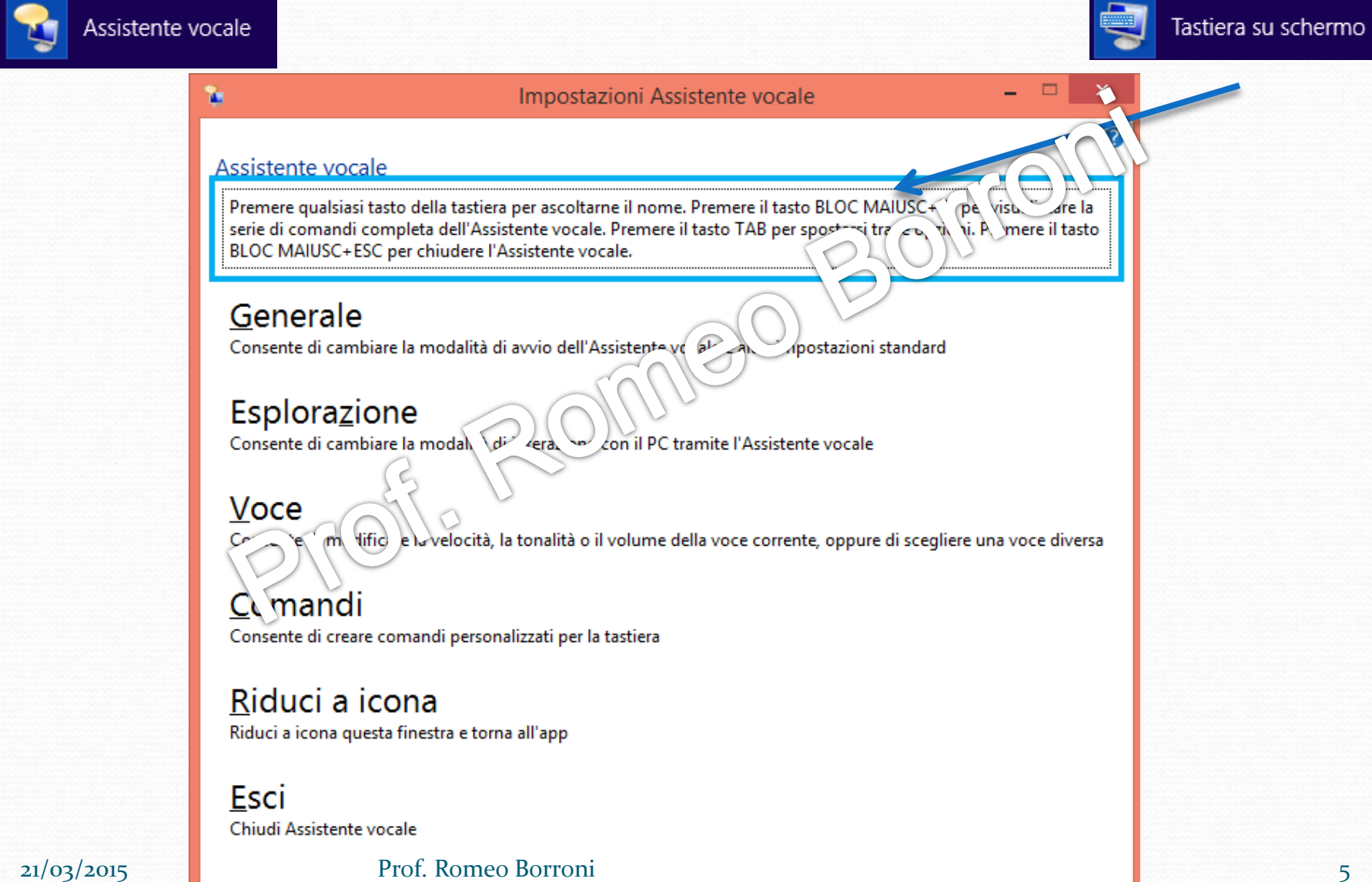

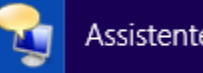

Assistente vocale

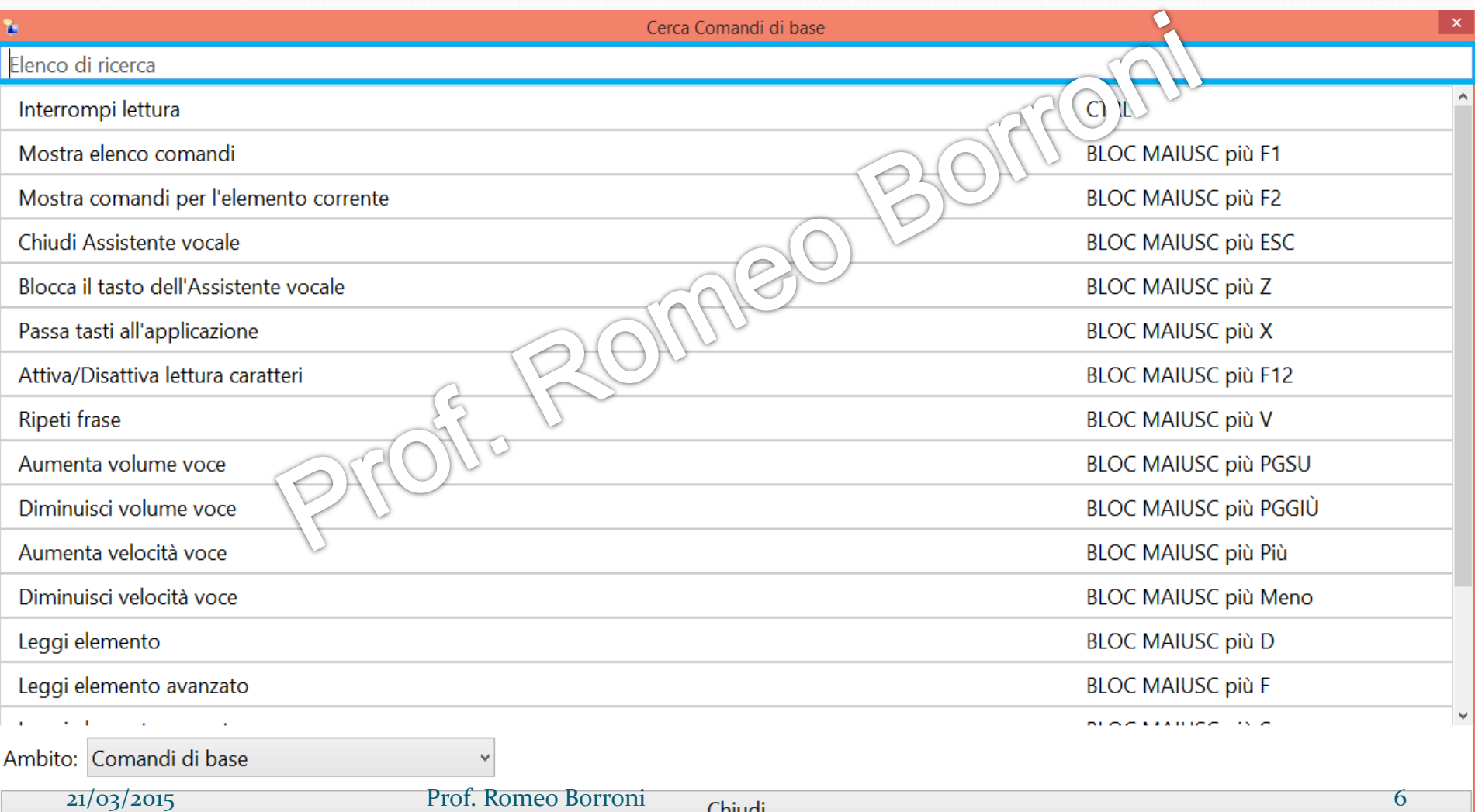

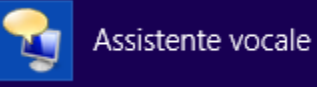

#### Impostazioni Assistente vocale

#### Generale

Y.

Consente di cambiare la modalità di avvio dell'Assistente vocale e altre impostazioni tandard

(lo ) \ \ \ \ \ \ qni comando (BLOC MAIUSC) Blocca il tasto dell'Assistente vocale per evitare all'utente di prod

√ Leggi caratteri durante la digitazione

√ Leggi parole durante la digitazione

Leggi errori a voce Assistente voc e

√ Evidenzia cursore

Riproduci se  $\sqrt{1}$  cus c

 $\nabla$   $\mathbf{I}$   $\mathbf{I}$ 

Abb sa il volume delle altre app quando Assistente vocale è in esecuzione

Mantieni notifiche da leggere per: 30 secondi

v

Controlla se l'Assistente vocale viene avviato quando l'utente accede

### Salva modifiche

Salva modifiche a queste impostazioni

### Ignora modifiche

Ignora modifiche

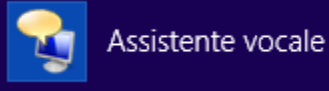

Impostazioni Assistente vocale

#### Assistente vocale

Premere qualsiasi tasto della tastiera per ascoltarne il nome. Premere and N.O. WAIUSC+F1 per visualizzare la serie di comandi completa dell'Assistente vocale. Premere il tasto di per postarsi tra le opzioni. Premere il tasto BLOC MAIUSC+ESC per chiudere l'Assistente vocale.

#### Generale

Esplorazi

Consente di cambiare la modalità ( av dell' asistente vocale e altre impostazioni standard

alità di interazione con il PC tramite l'Assistente vocale

Vo te Consente di modificare la velocità, la tonalità o il volume della voce corrente, oppure di scegliere una voce diversa

#### Comandi Consente di creare comandi personalizzati per la tastiera

Riduci a icona Riduci a icona questa finestra e torna all'app

Esci Chiudi Assistente vocale

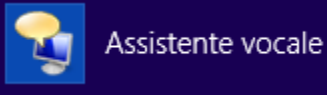

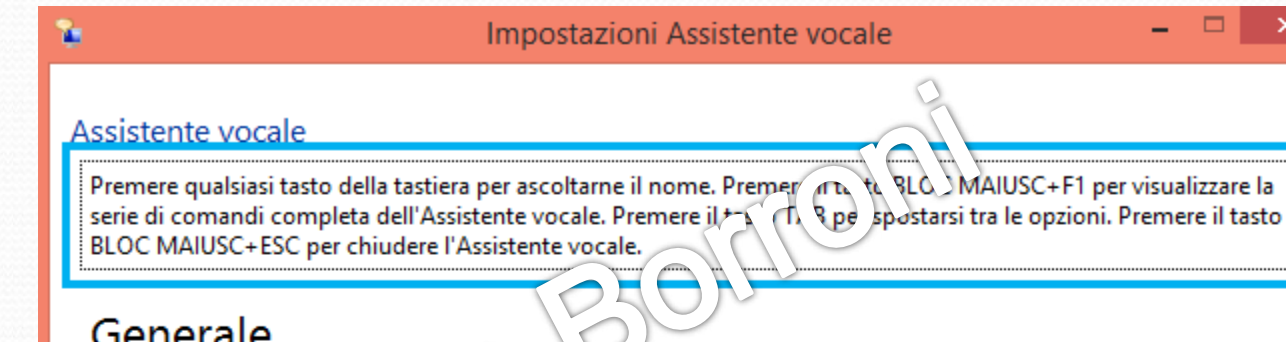

### Generale

Consente di cambiare la modalità (av ) dell'assistente vocale e altre impostazioni standard

### Esplorazi n ?

can II. e la modalità di interazione con il PC tramite l'Assistente vocale

Consente di modificare la velocità, la tonalità o il volume della voce corrente, oppure di scegliere una voce diversa

#### Comandi Consente di creare comandi personalizzati per la tastiera

Riduci a icona Riduci a icona questa finestra e torna all'app

Esci Chiudi Assistente vocale

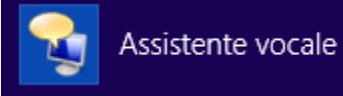

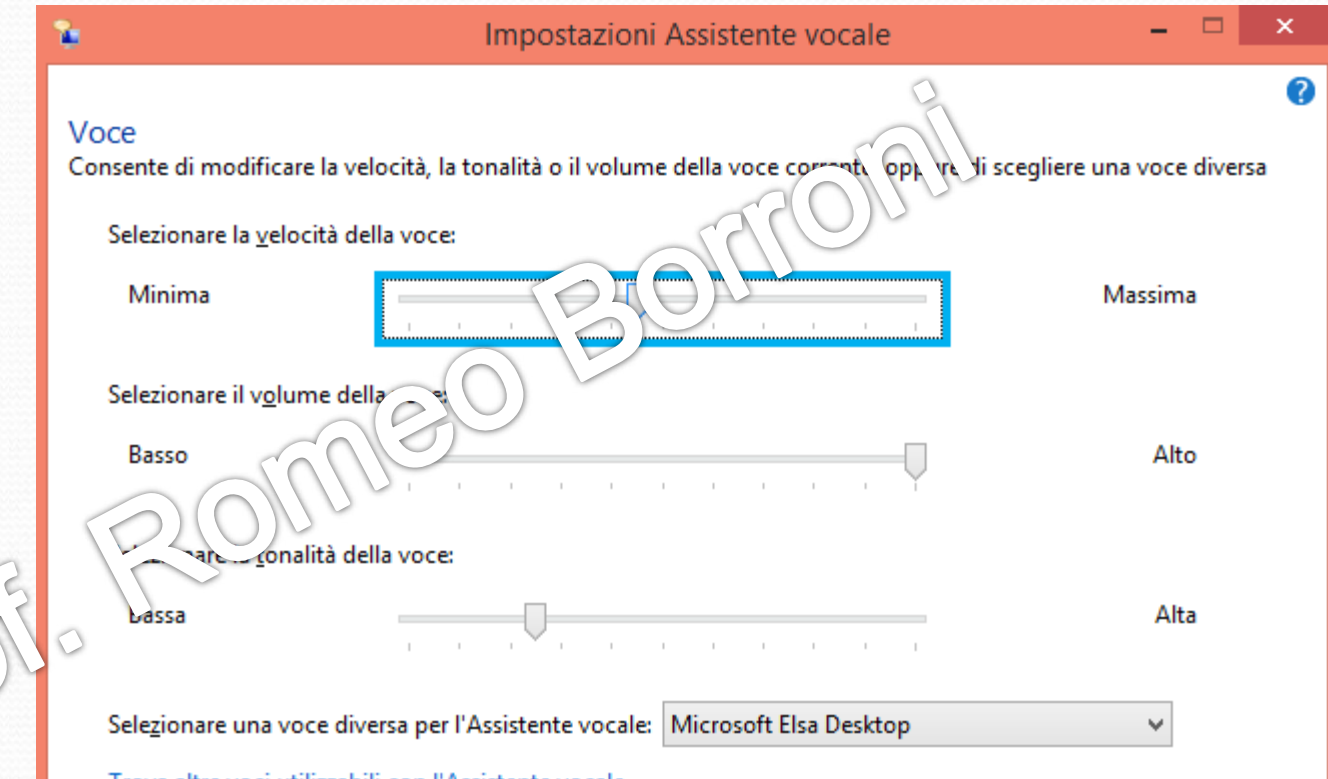

Trova altre voci utilizzabili con l'Assistente vocale

### Salva modifiche

Salva modifiche a queste impostazioni

### Ignora modifiche

lanora modifiche

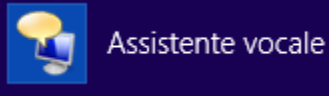

#### Impostazioni Assistente vocale r. 2 Assistente vocale the SLO SMAIUSC+F1 per visualizzare la Premere qualsiasi tasto della tastiera per ascoltarne il nome. Premer serie di comandi completa dell'Assistente vocale. Premere il tali Ripe spostarsi tra le opzioni. Premere il tasto BLOC MAIUSC+ESC per chiudere l'Assistente vocale.

### Generale

Consente di cambiare la modalità (av ) dell'asistente vocale e altre impostazioni standard

### Esplorazi n ?

e (can ) e la modalità di interazione con il PC tramite l'Assistente vocale

### Ve ce

Consente di modificare la velocità, la tonalità o il volume della voce corrente, oppure di scegliere una voce diversa

#### Comandi Consente di creare comandi personalizzati per la tastiera

Riduci a icona Riduci a icona questa finestra e torna all'app

Esci Chiudi Assistente vocale

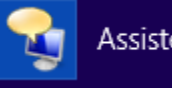

### Assistente vocale

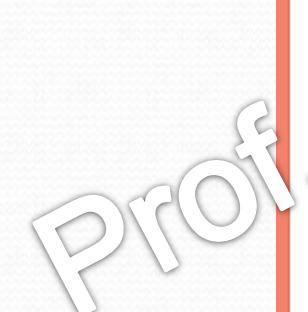

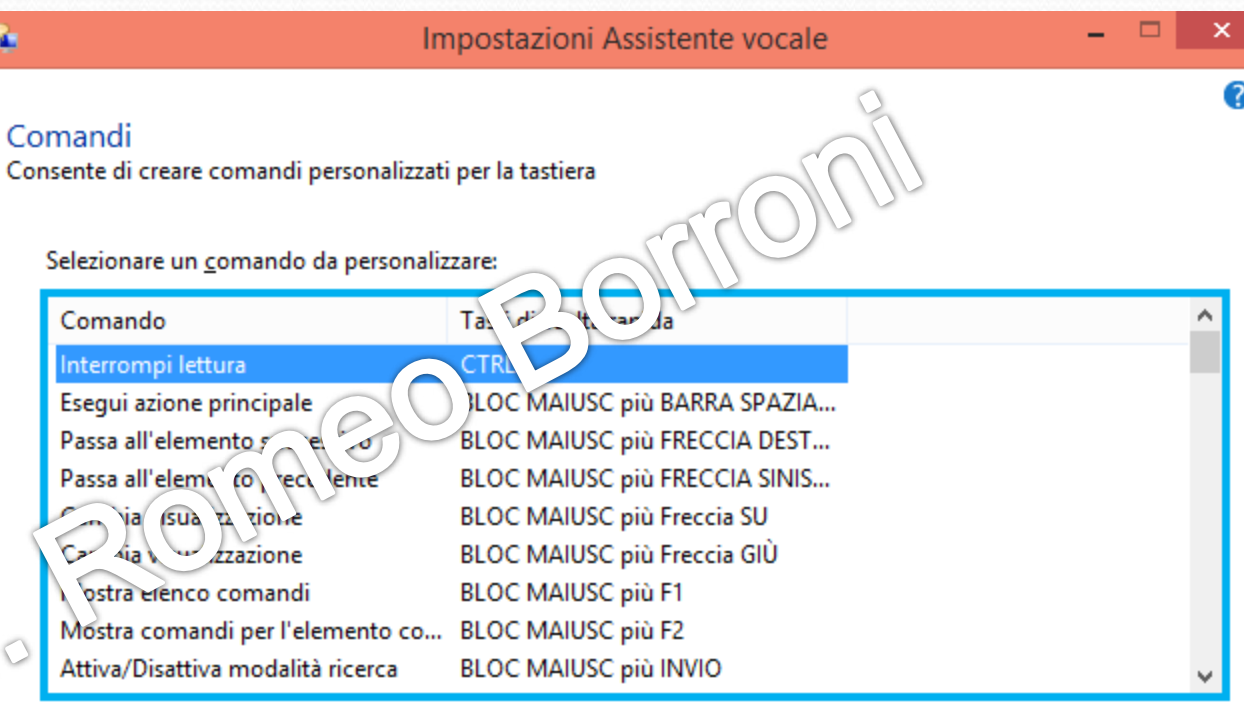

Cambia tasti di scelta rapida comandi...

Ripristina predefiniti...

### Salva modifiche

Salva modifiche a queste impostazioni

### Ignora modifiche

Ignora modifiche

21/03/2015 Prof. Romeo Borroni 12

ъ

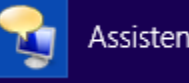

Assistente vocale

#### Impostazioni Assistente vocale

#### ▭ ×

#### Assistente vocale

雈

Premere qualsiasi tasto della tastiera per ascoltarne il nome. Premer na tu RLC MAIUSC+F1 per visualizzare la serie di comandi completa dell'Assistente vocale. Premere il  $\sim$  degale apostarsi tra le opzioni. Premere il tasto BLOC MAIUSC+ESC per chiudere l'Assistente vocale.

### Generale

Consente di cambiare la modalità (av) dell'assistente vocale e altre impostazioni standard

### Esplorazi n ?

e (can I), e la modalità di interazione con il PC tramite l'Assistente vocale

### Ve se

Consente di modificare la velocità, la tonalità o il volume della voce corrente, oppure di scegliere una voce diversa

#### Comandi Consente di creare comandi personalizzati per la tastiera

#### Riduci a icona

Riduci a icona questa finestra e torna all'app

Esci Chiudi Assistente vocale

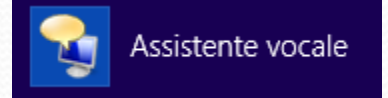

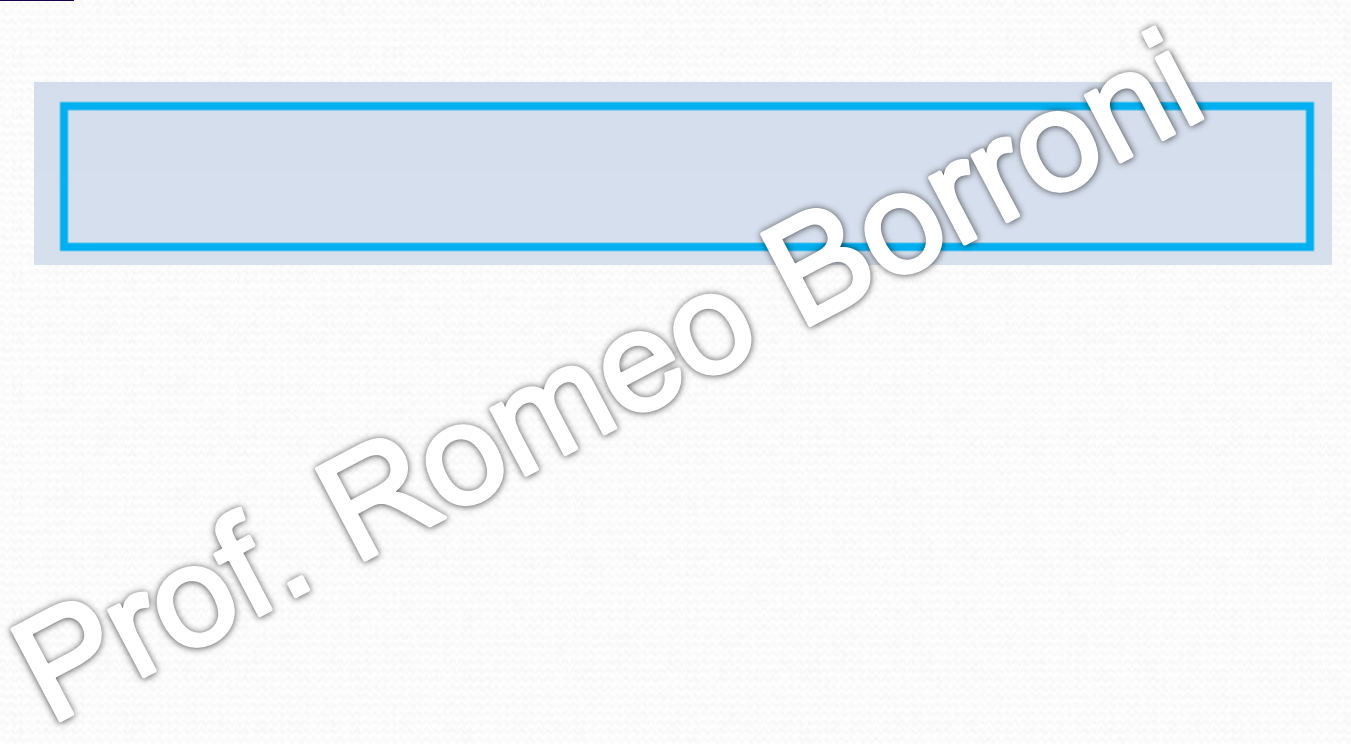

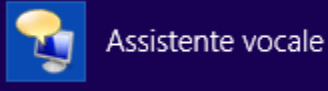

Impostazioni Assistente vocale

□

#### Assistente vocale

Premere qualsiasi tasto della tastiera per ascoltarne il nome. Premer (TD, N, SLO, MAIUSC+F1 per visualizzare la serie di comandi completa dell'Assistente vocale. Premere il  $\pm \sqrt{1}$  Ppe spostarsi tra le opzioni. Premere il tasto BLOC MAIUSC+ESC per chiudere l'Assistente vocale.

### Generale

Consente di cambiare la modalità (av ) dell'assistente vocale e altre impostazioni standard

### Esplorazi n

e (can I) e la modalità di interazione con il PC tramite l'Assistente vocale

### V& ce

Consente di modificare la velocità, la tonalità o il volume della voce corrente, oppure di scegliere una voce diversa

#### Comandi Consente di creare comandi personalizzati per la tastiera

### Riduci a icona

Riduci a icona questa finestra e torna all'app

Esci Chiudi Assistente vocale

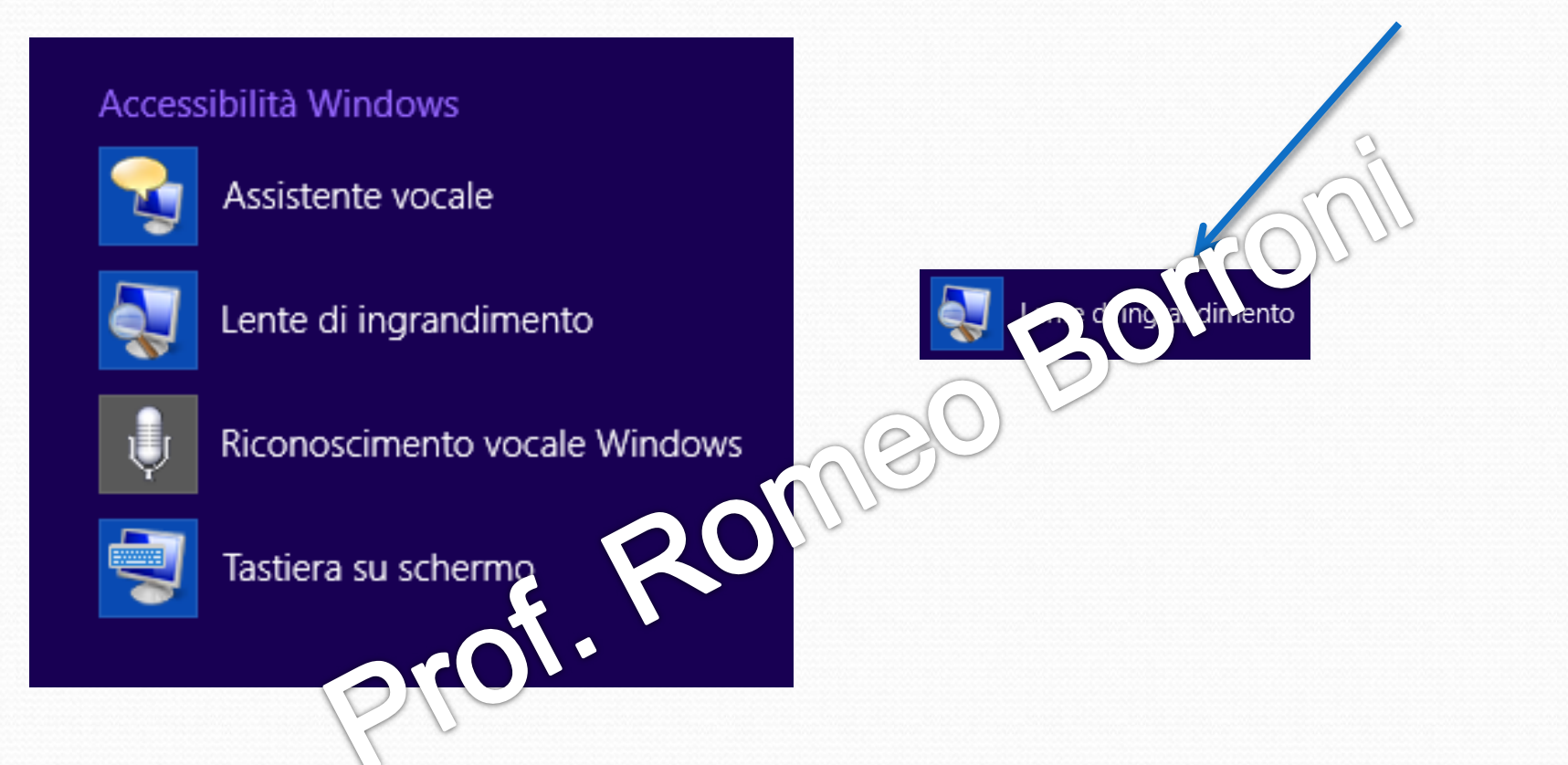

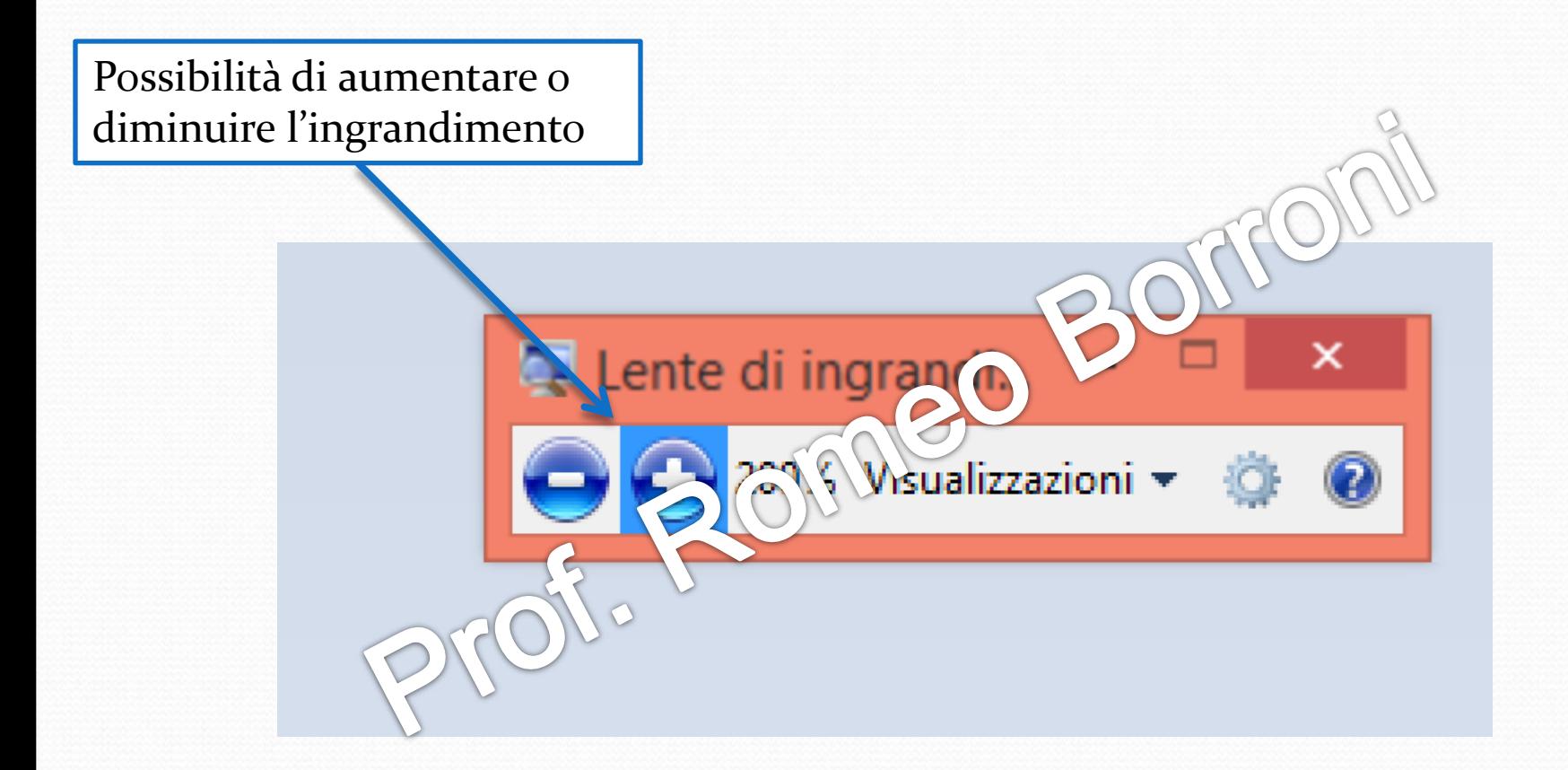

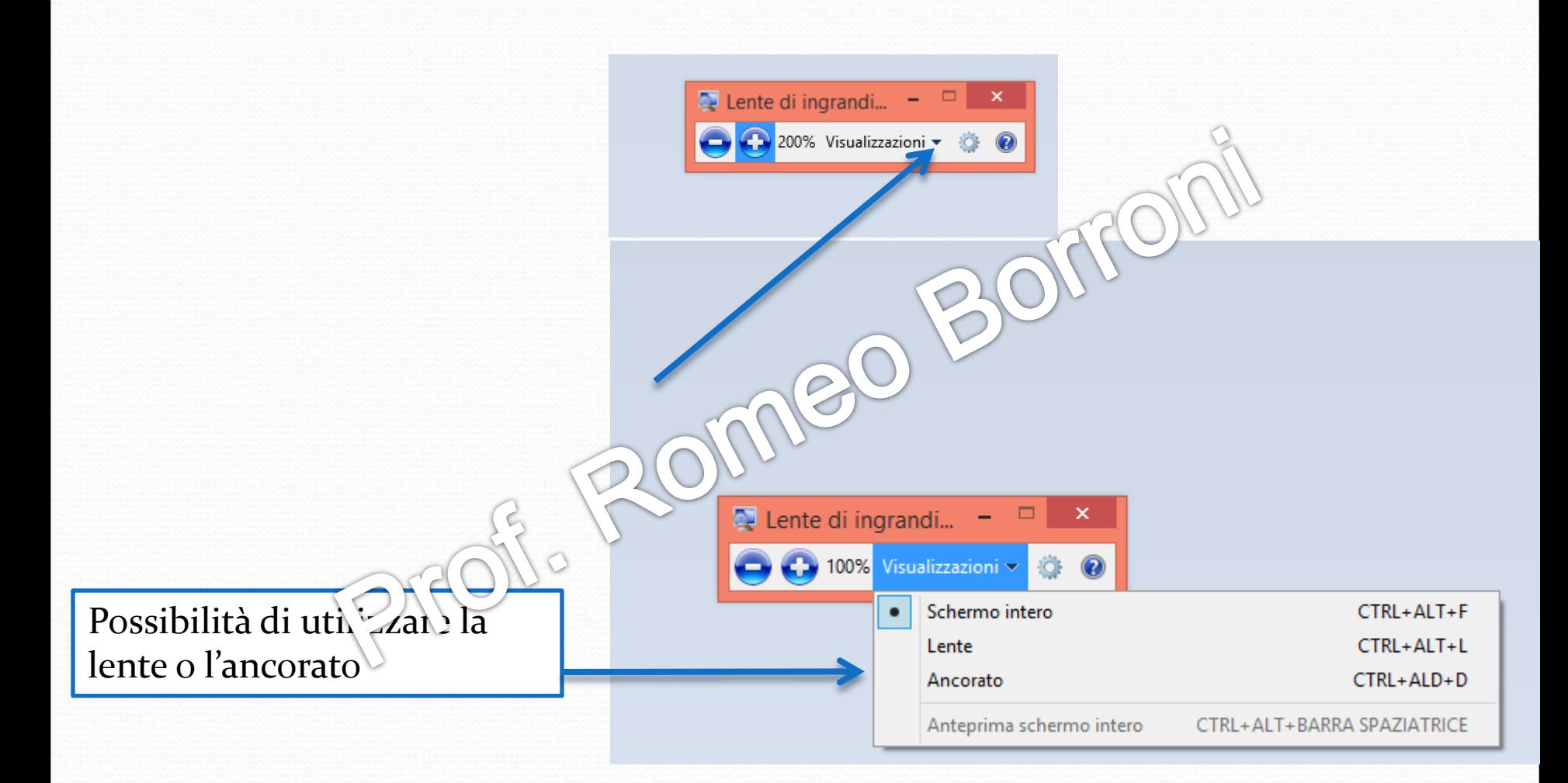

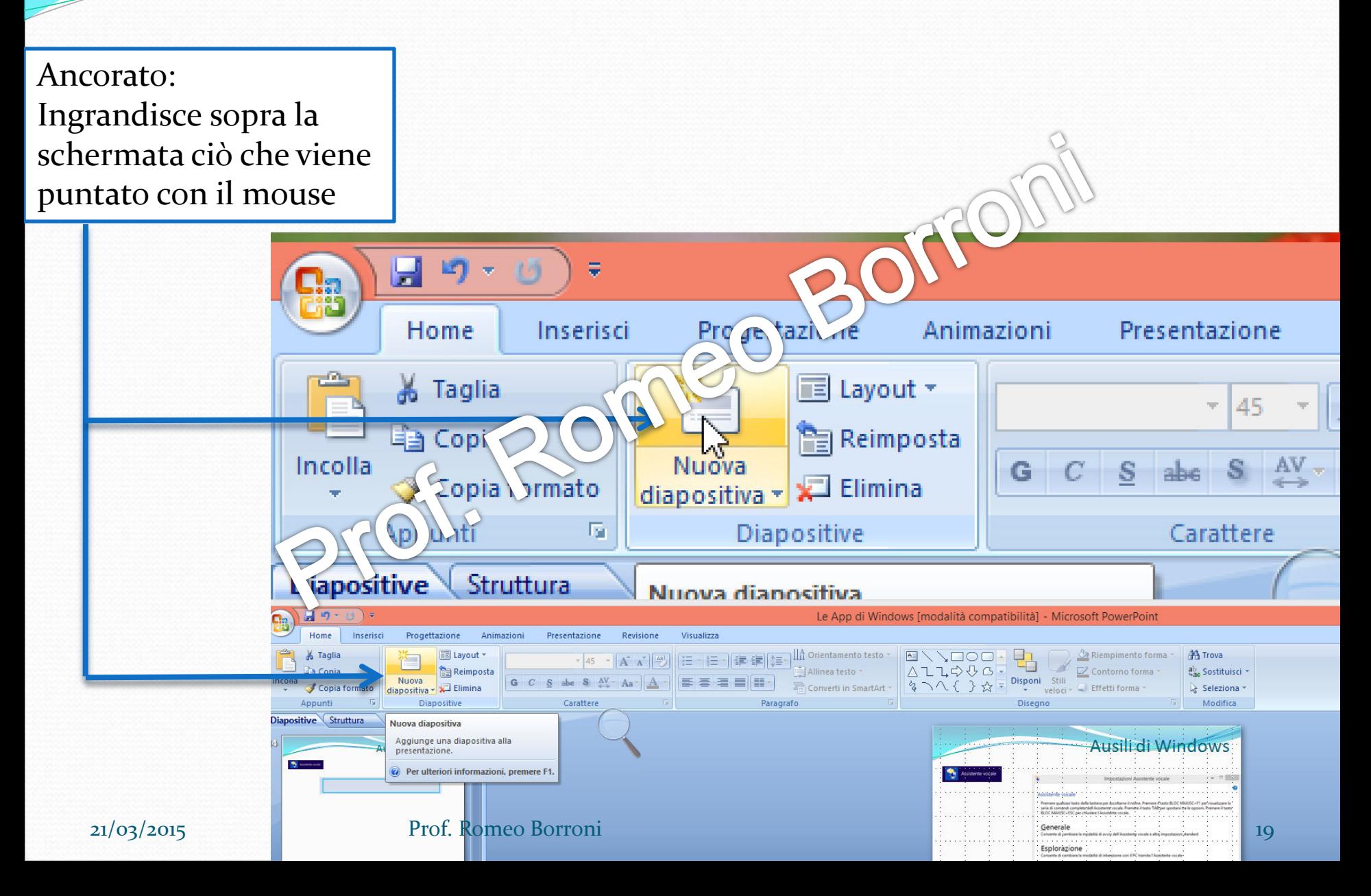

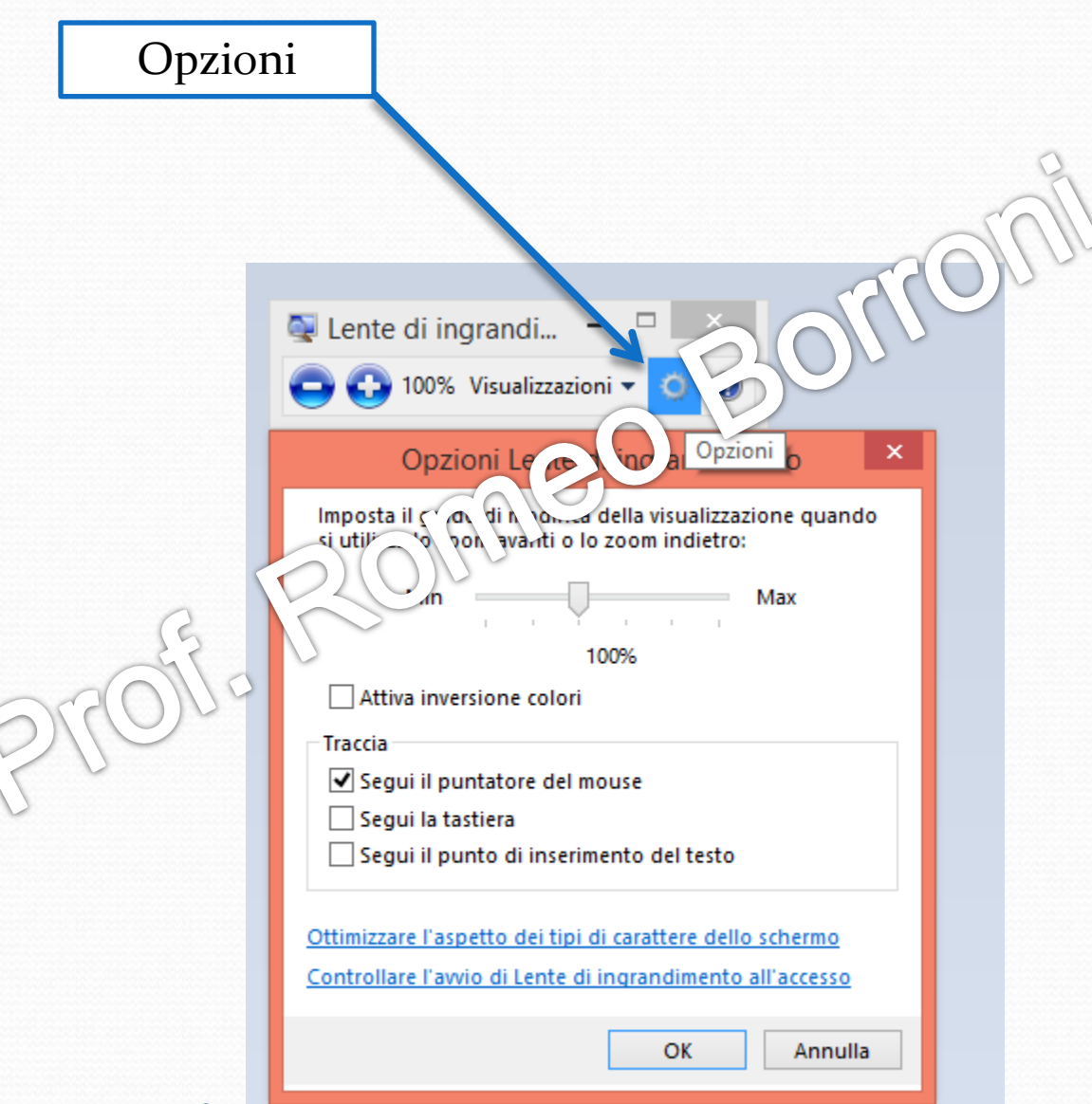

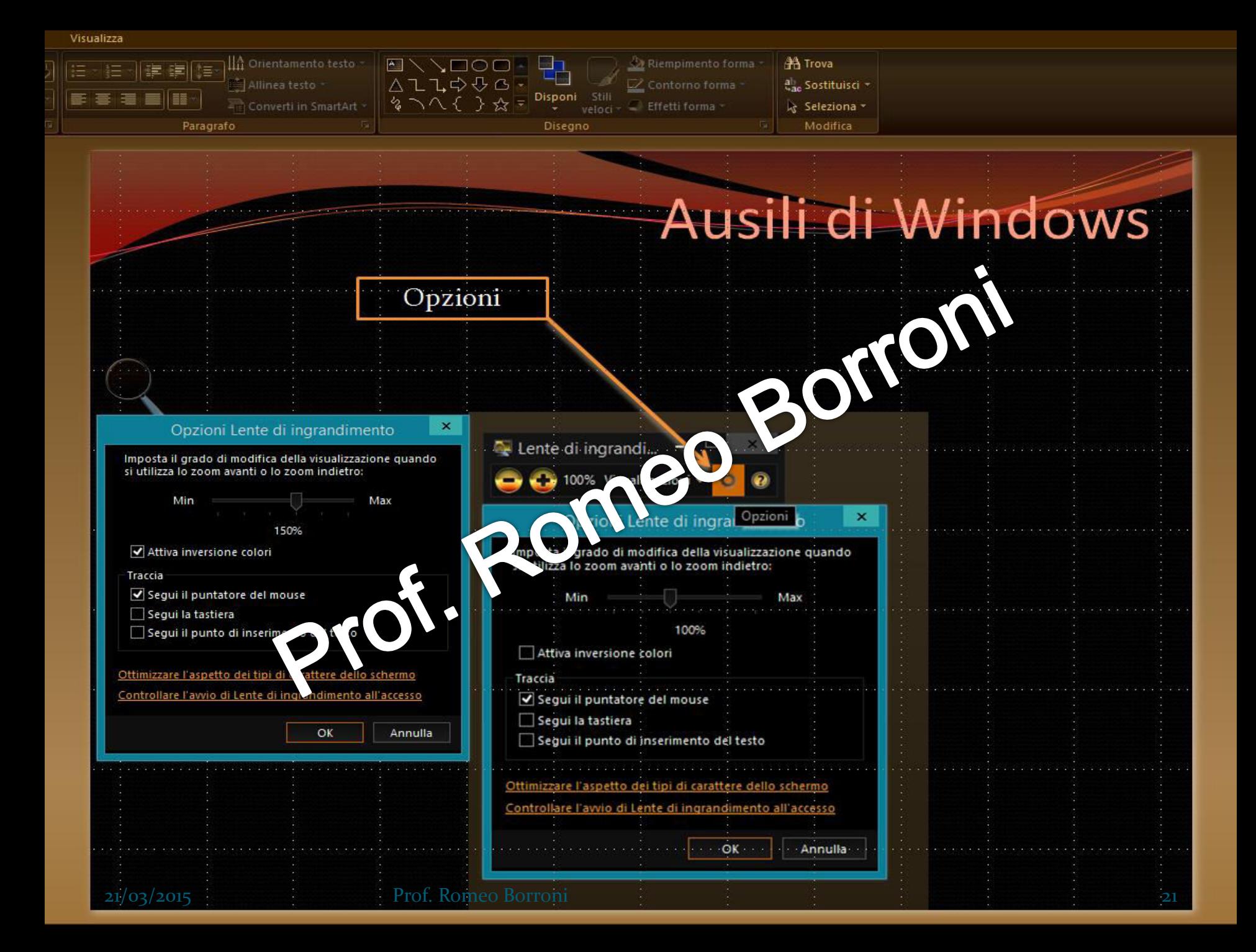

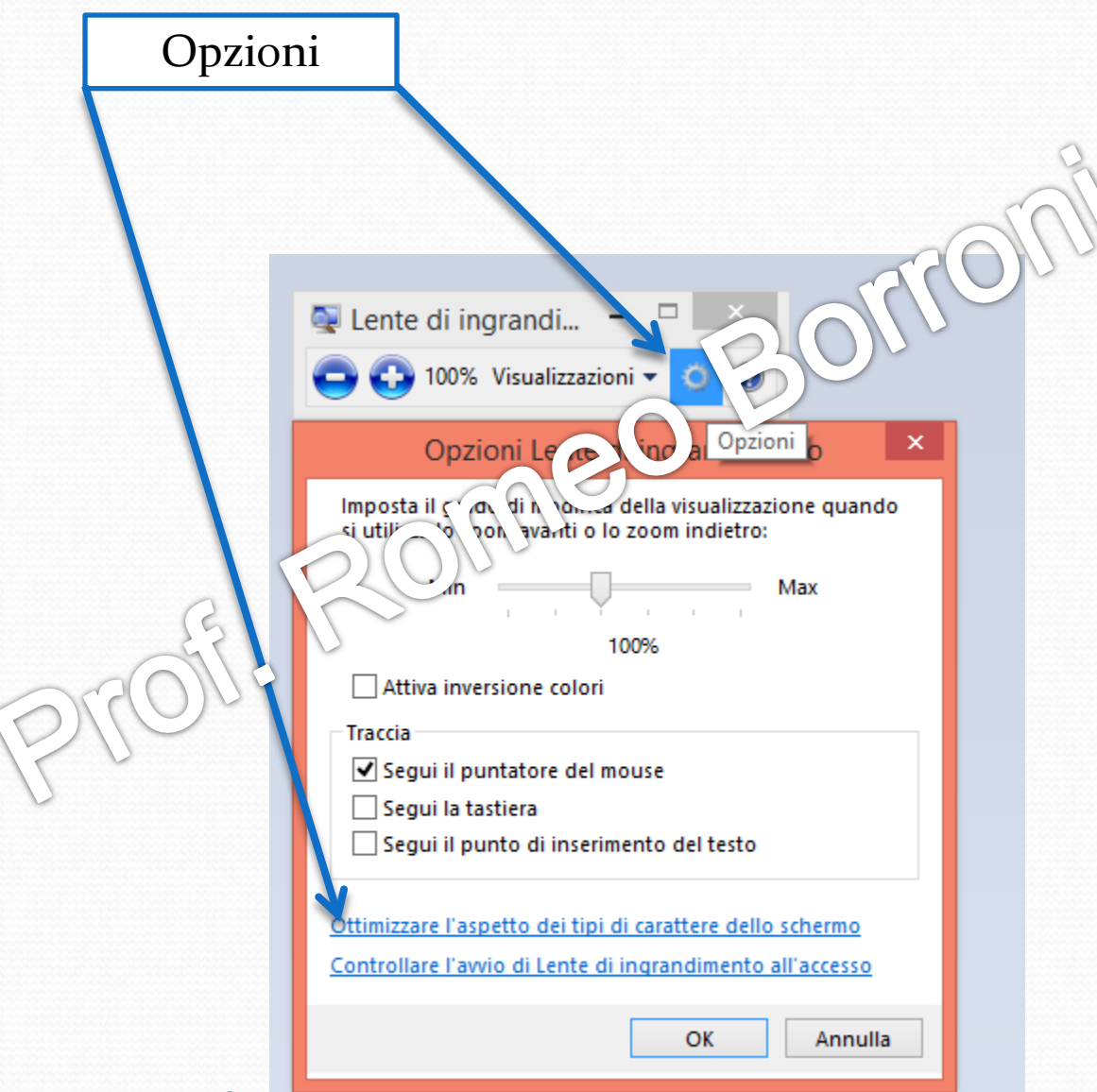

Facilita la vicualizzazione

×

**A** Ottimizzazione caratteri ClearType  $\leftarrow$ 

Migliora la leggibilità del testo sullo schermo

Attiva ClearType

ClearType è una tecnologia software svilup $p \rightarrow q$  a N crosoft per migliorare la<br>leggibilità del testo visualizzato sugli s portatili, Pocket PC e monitor a sch m \p \tto. Grazie alla tecnologia dei tipi di carattere ClearType,  $|e\rangle$  on  $\langle e \rangle$  (iso )  $\langle e \rangle$  zare sullo schermo appaiono chiare e nitide quasi come se fossero ab d carta.

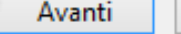

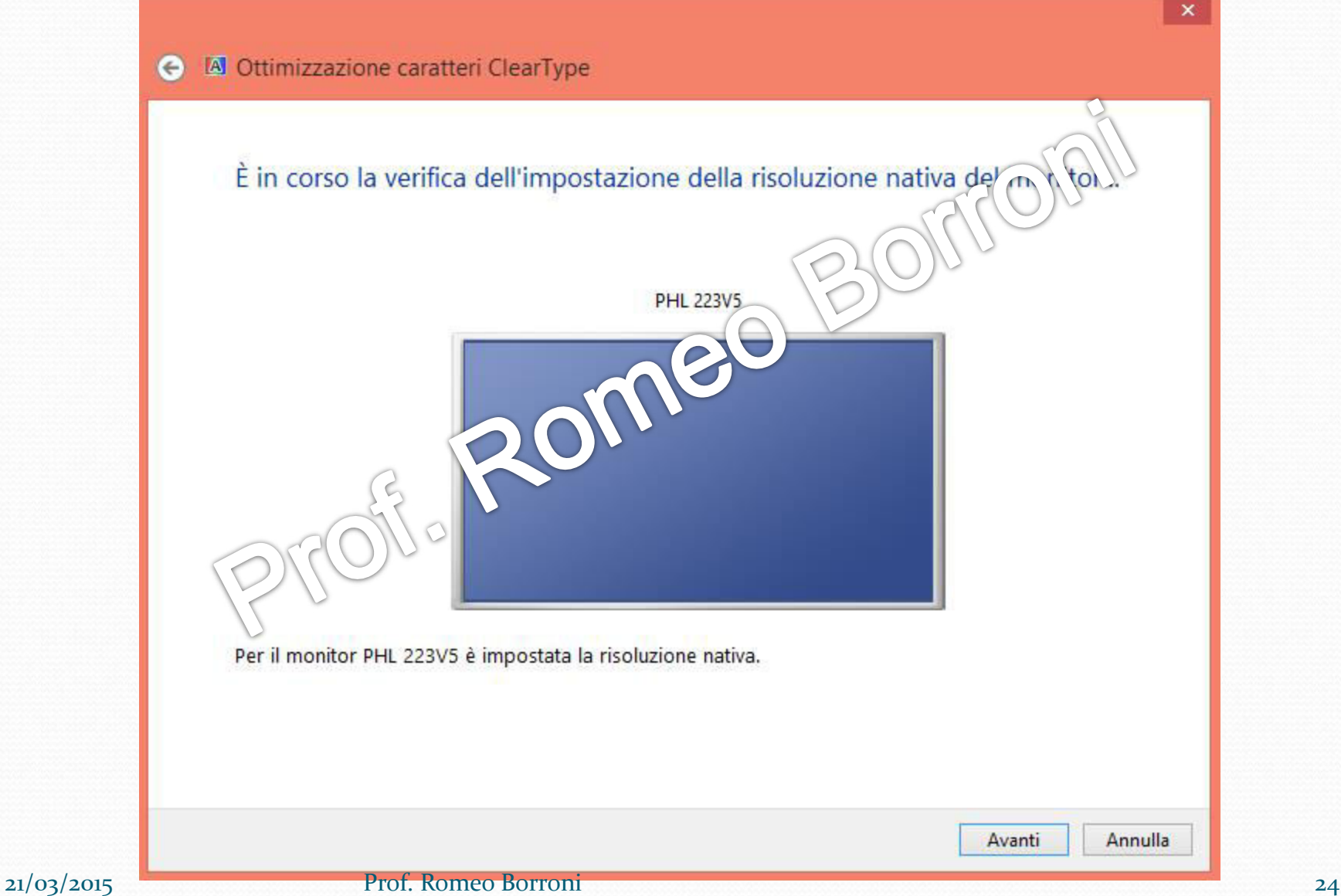

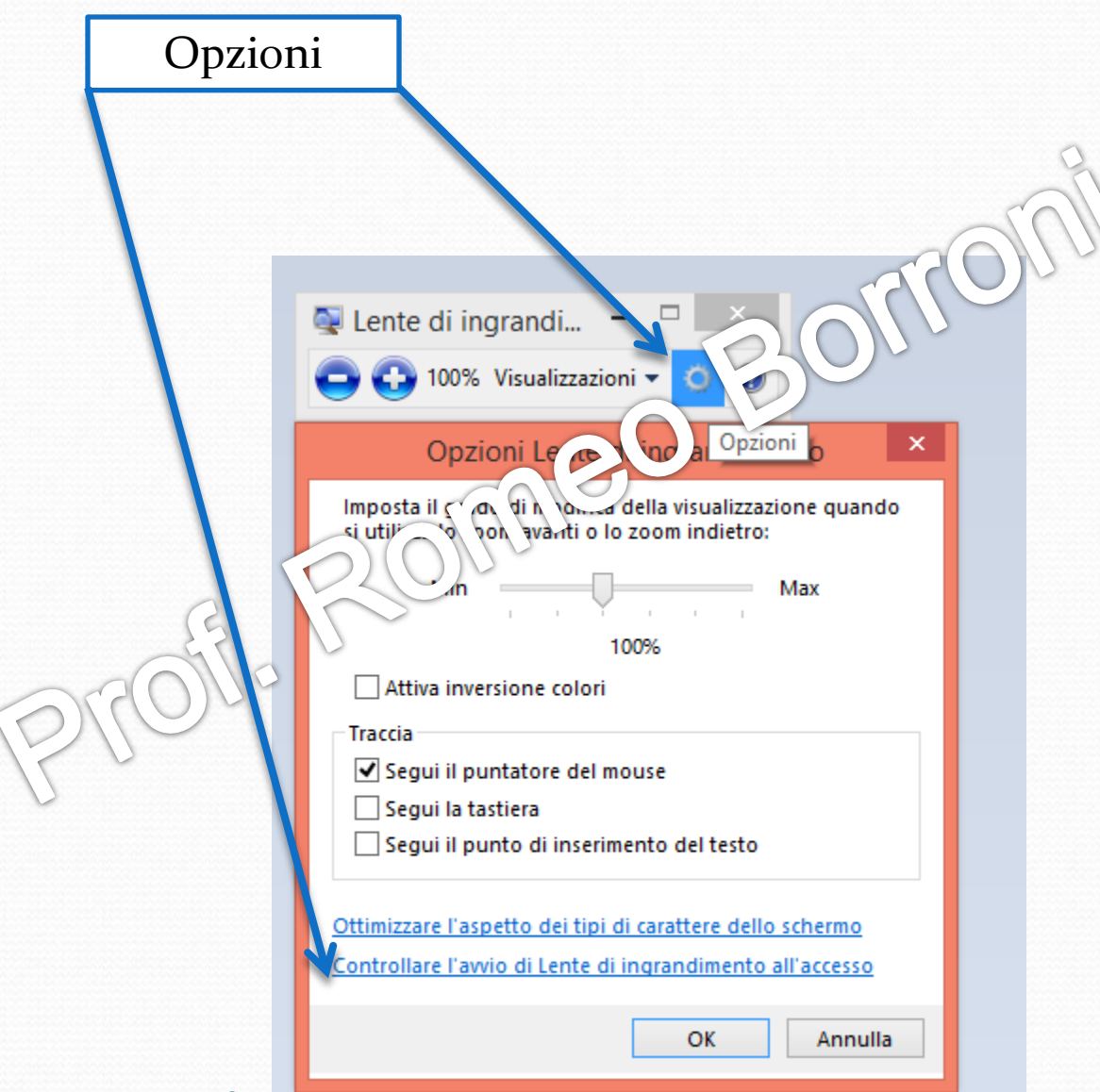

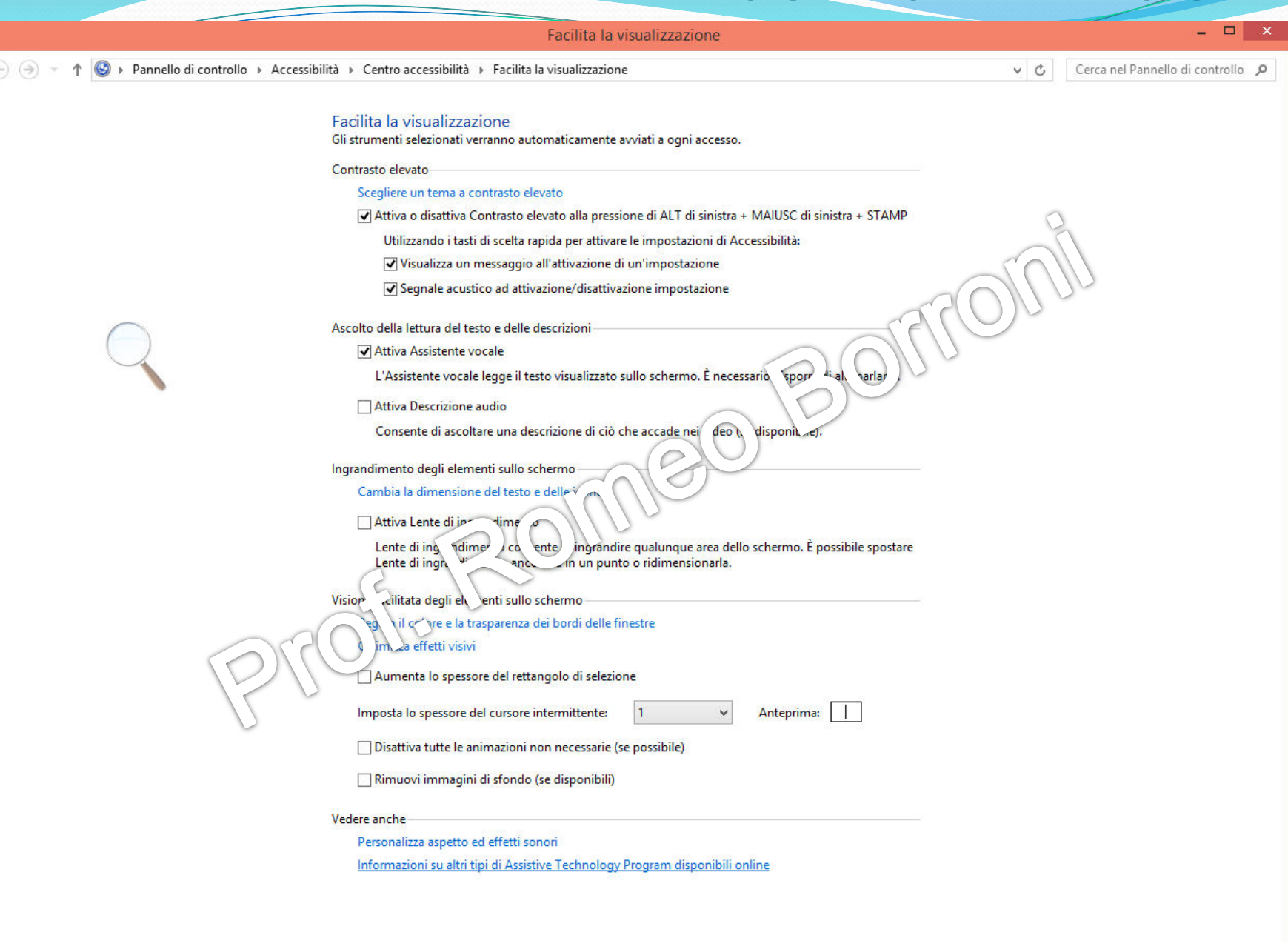

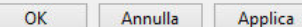

#### Riconoscimento vocale Windows

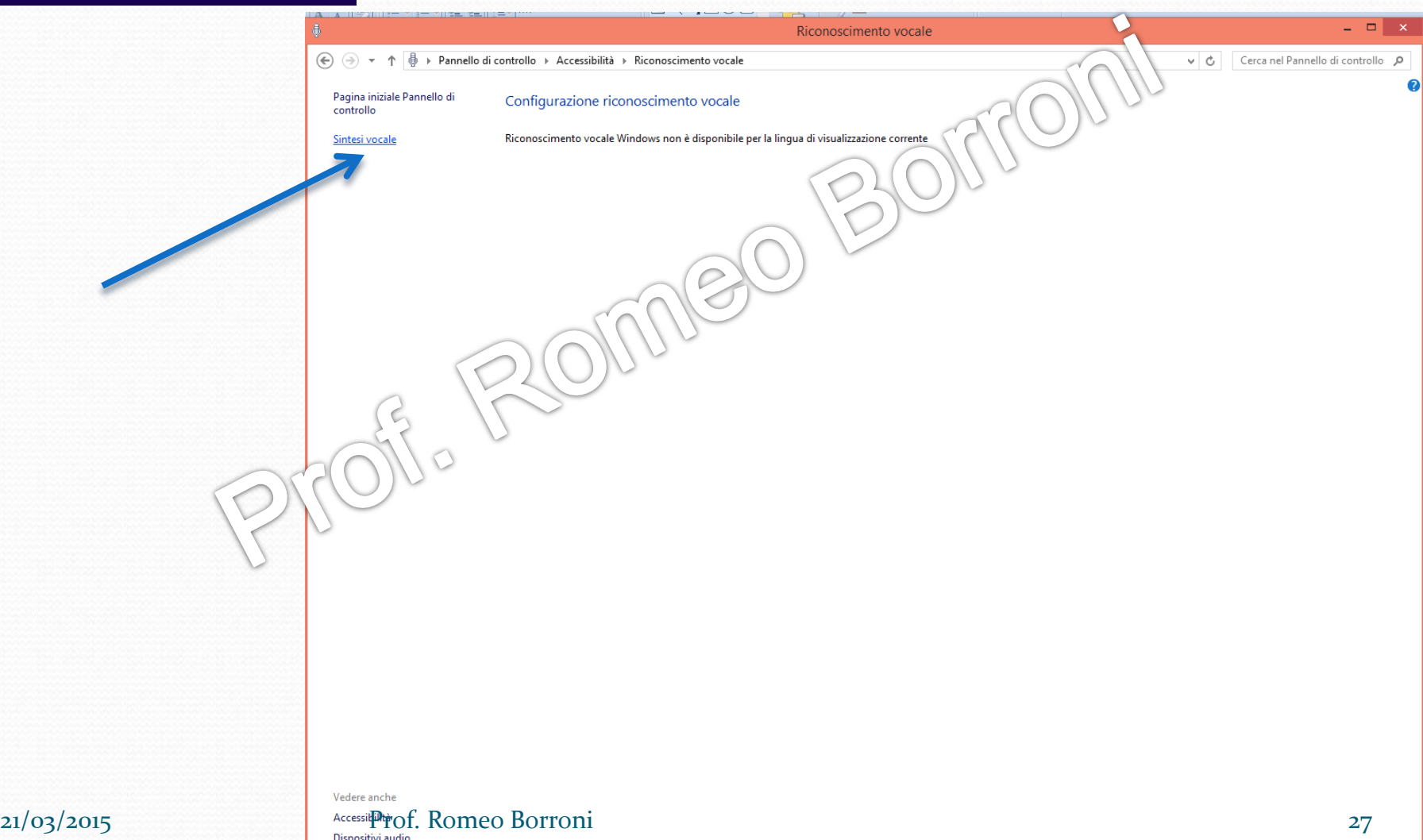

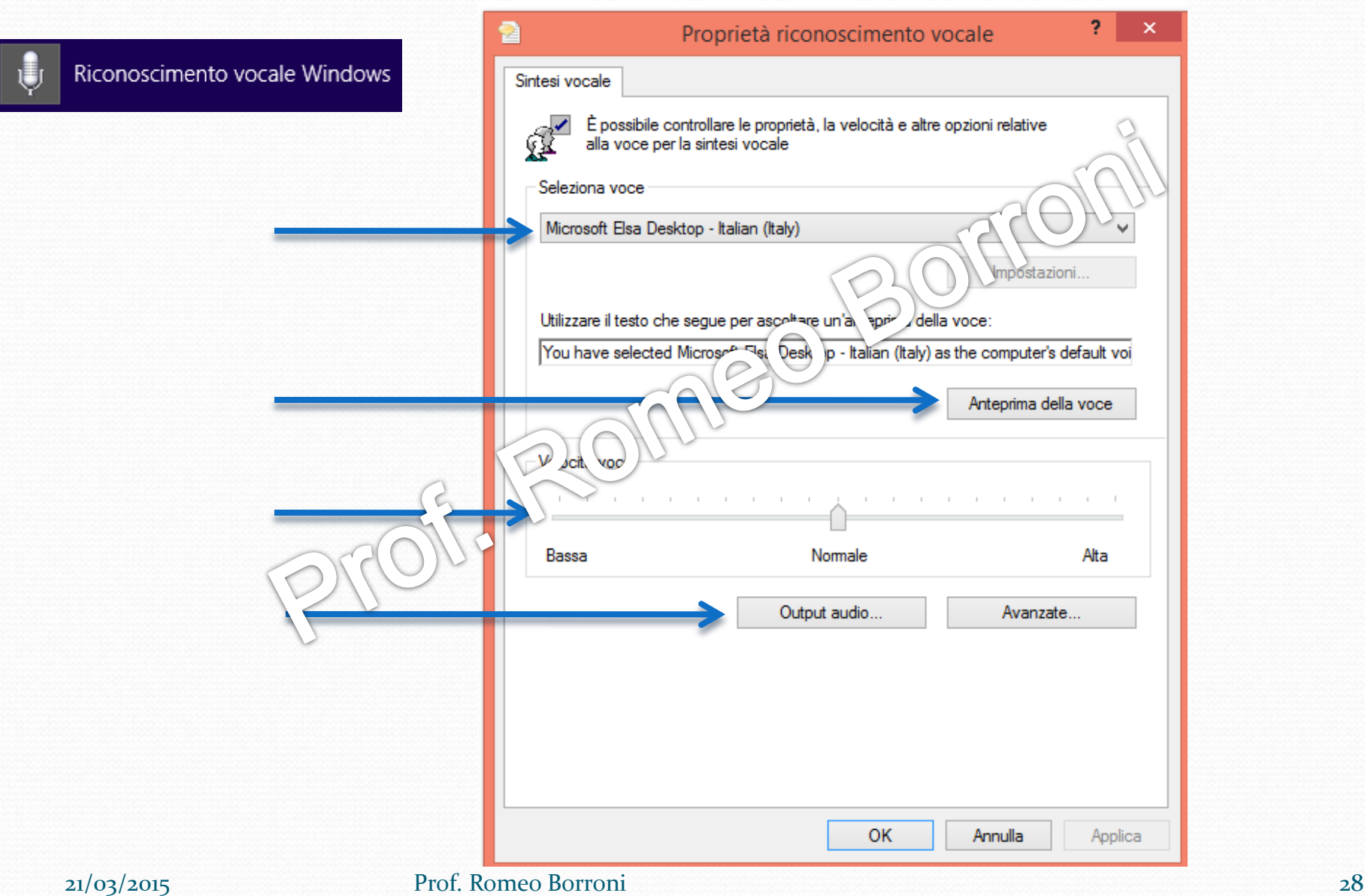

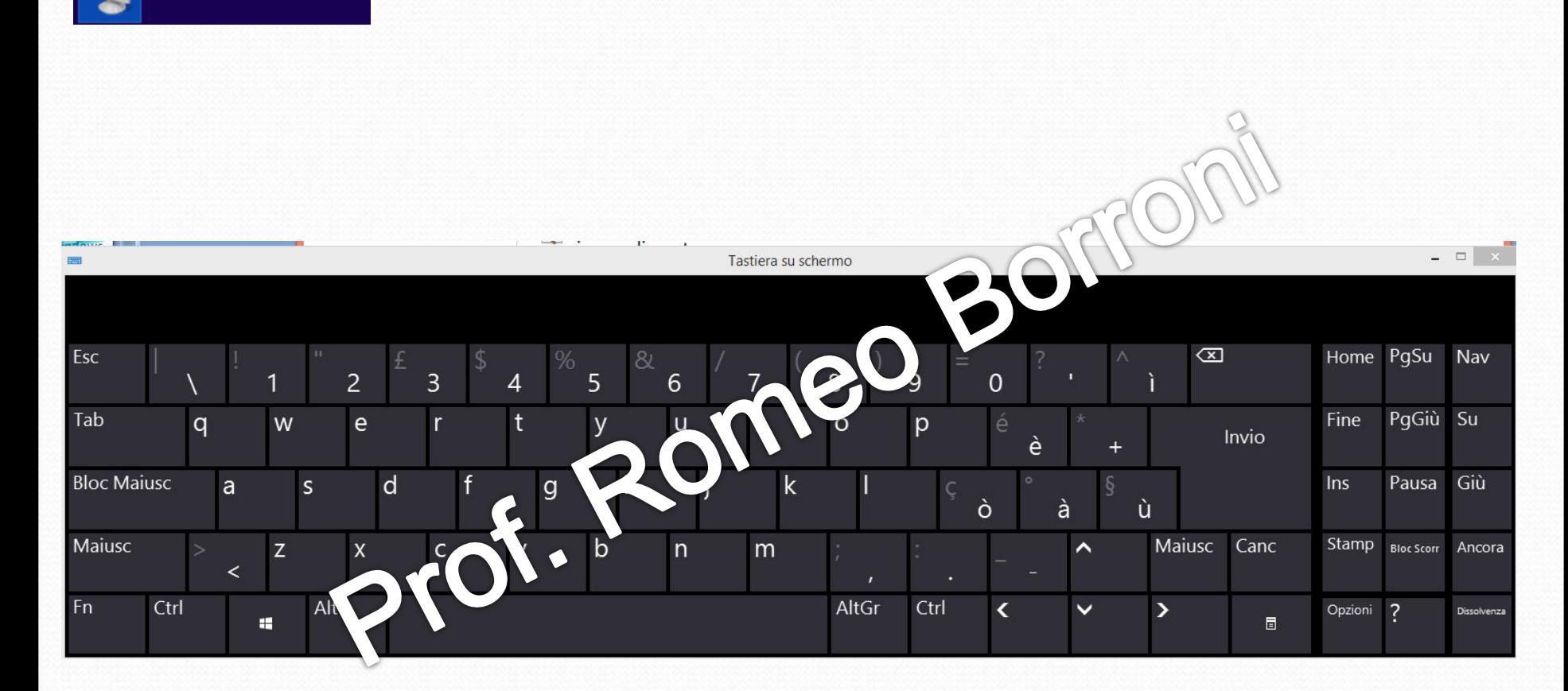

Tastiera su schermo

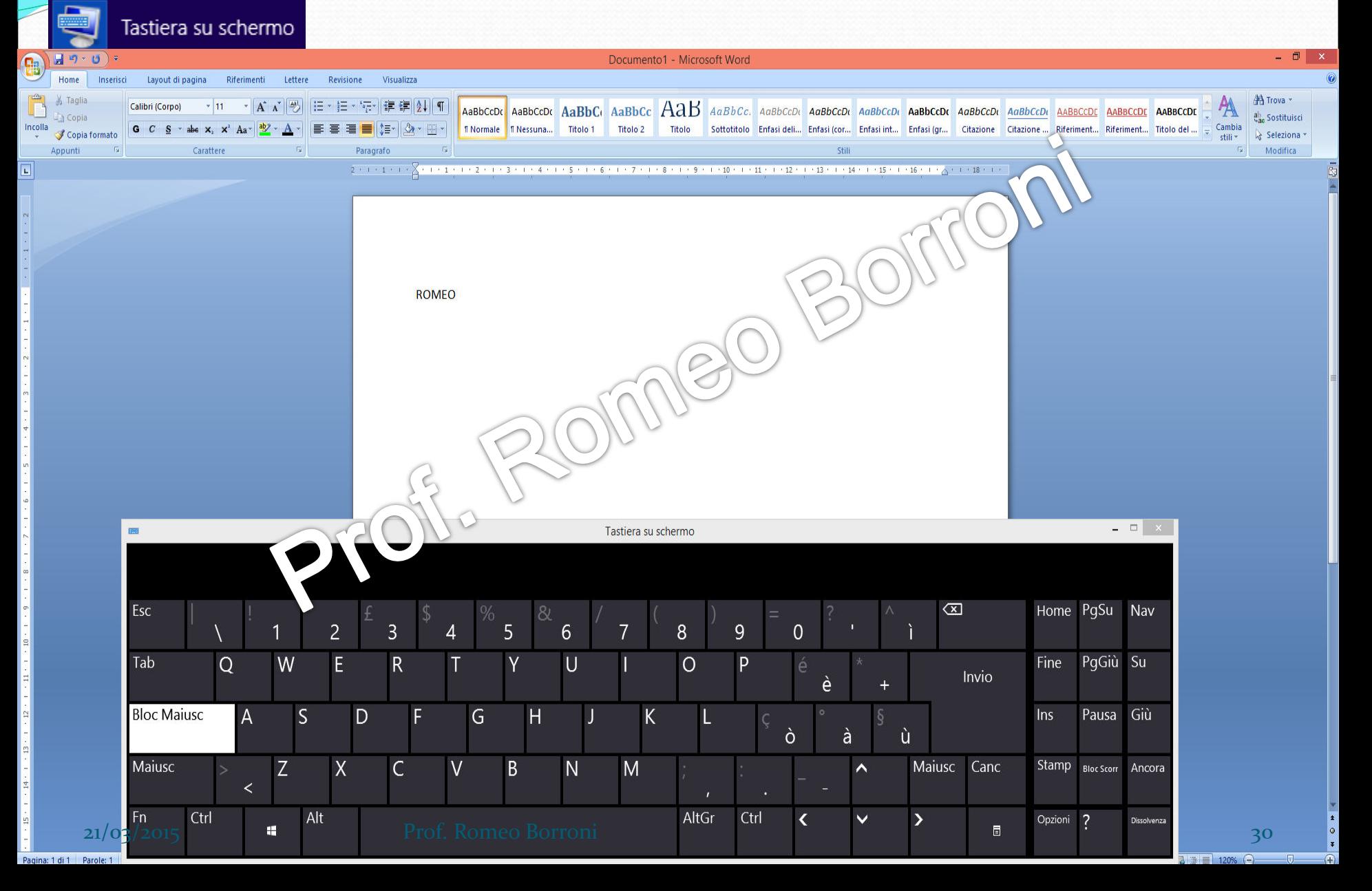

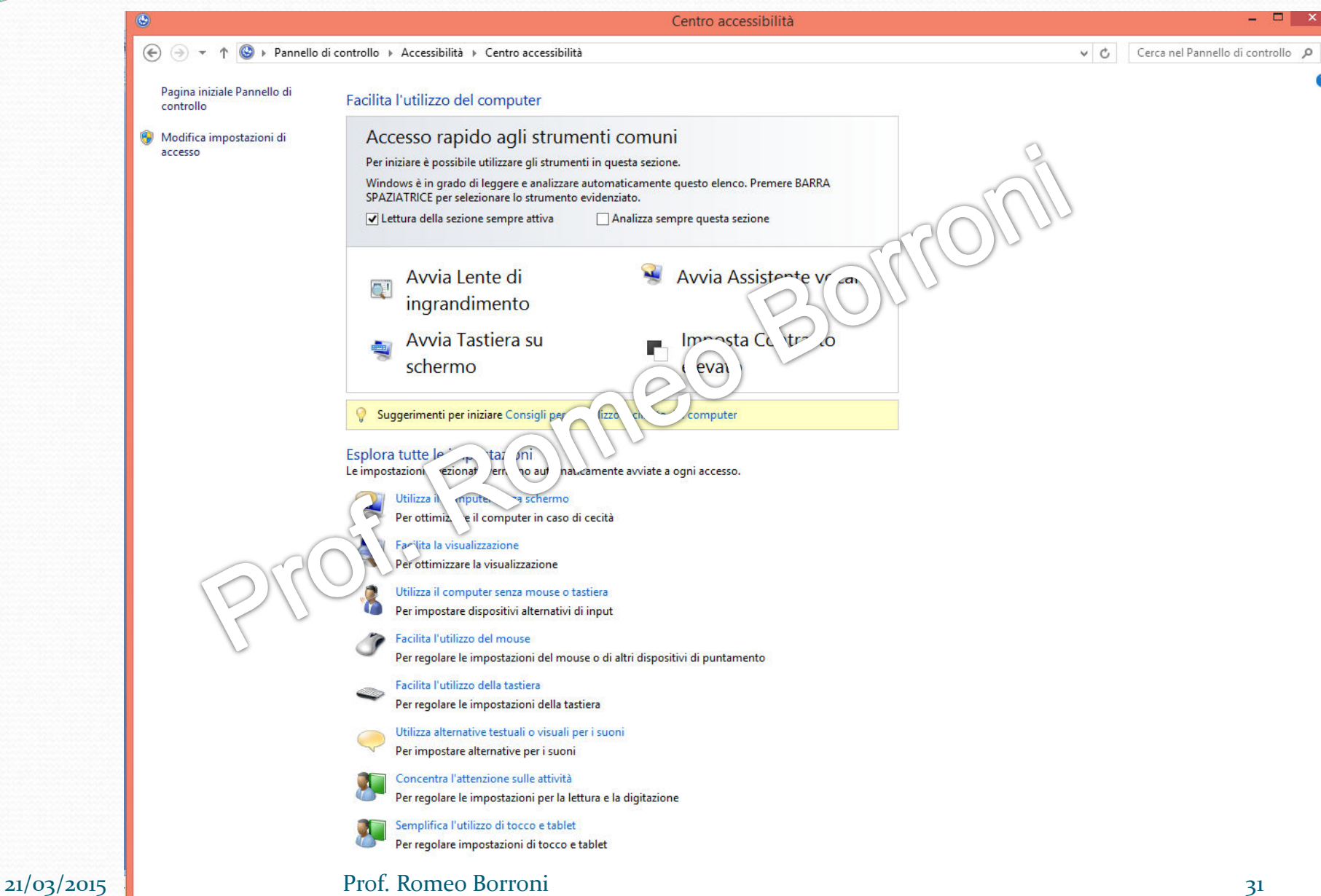

Risultati per "EASE OF ACCESS" Q

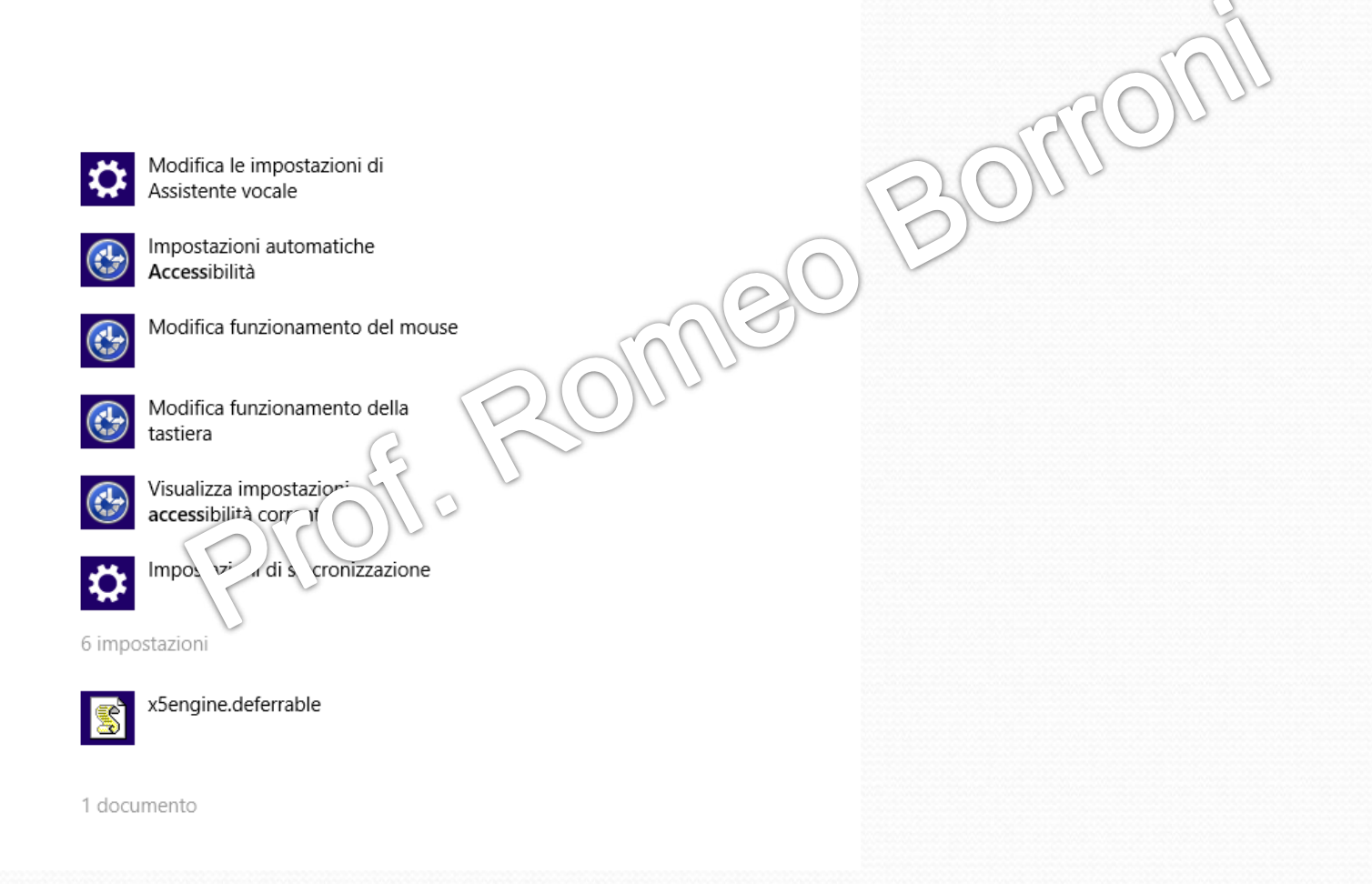

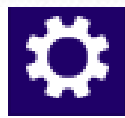

Modifica le impostazioni di Assistente vocale

#### Accessibilità

#### Assistente vocale

Lente di ingrandimento

Contrasto elevato

Tastiera

Mouse

Altre opzioni

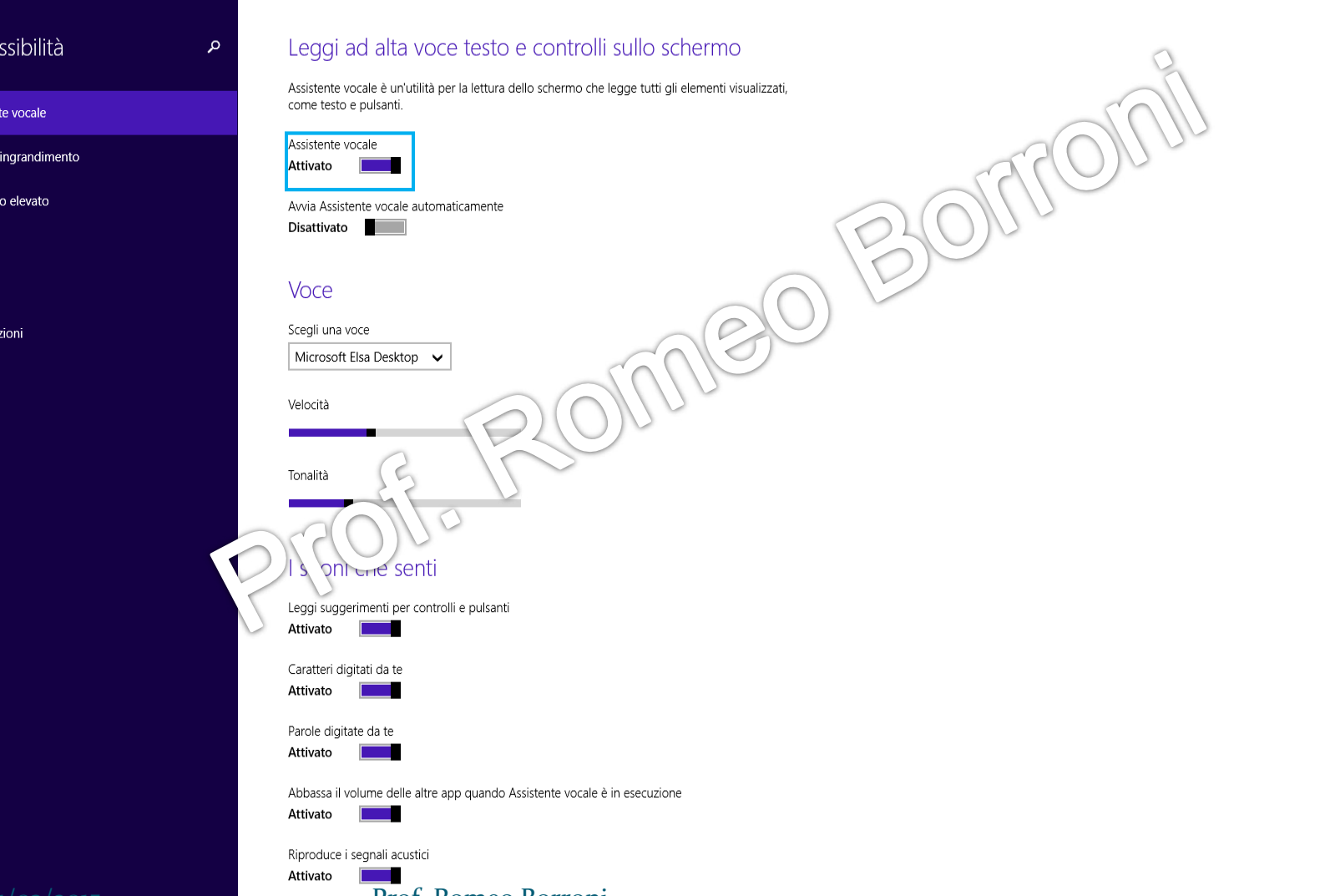

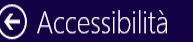

Assistente vocale

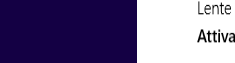

م

Lente di ingrandimento

Contrasto elevato

Tastiera

Mouse

Altre opzioni

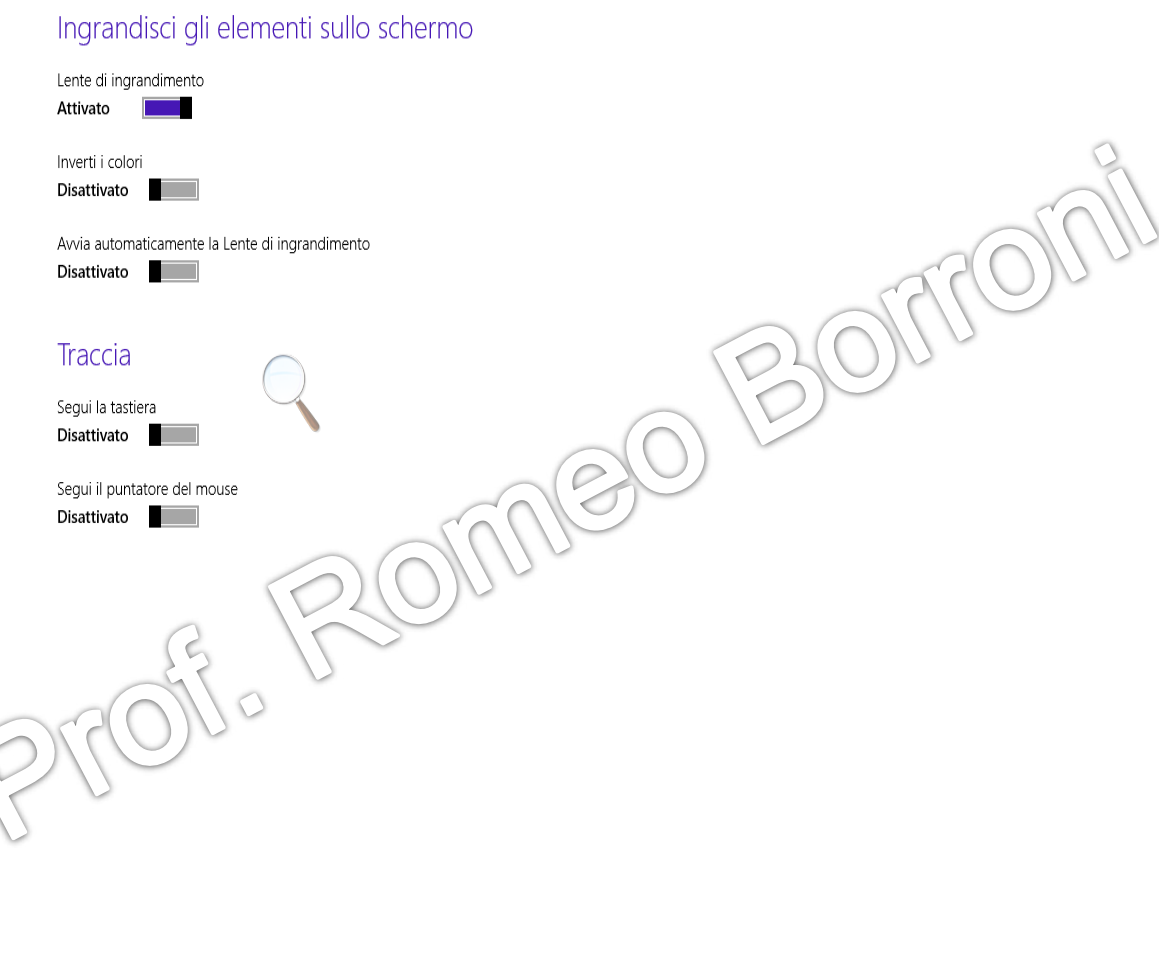

#### $\Theta$  Accessibilità

#### Assistente vocale

Lente di ingrandimento

Contrasto elevato

Tastiera

Mouse

Altre opzioni

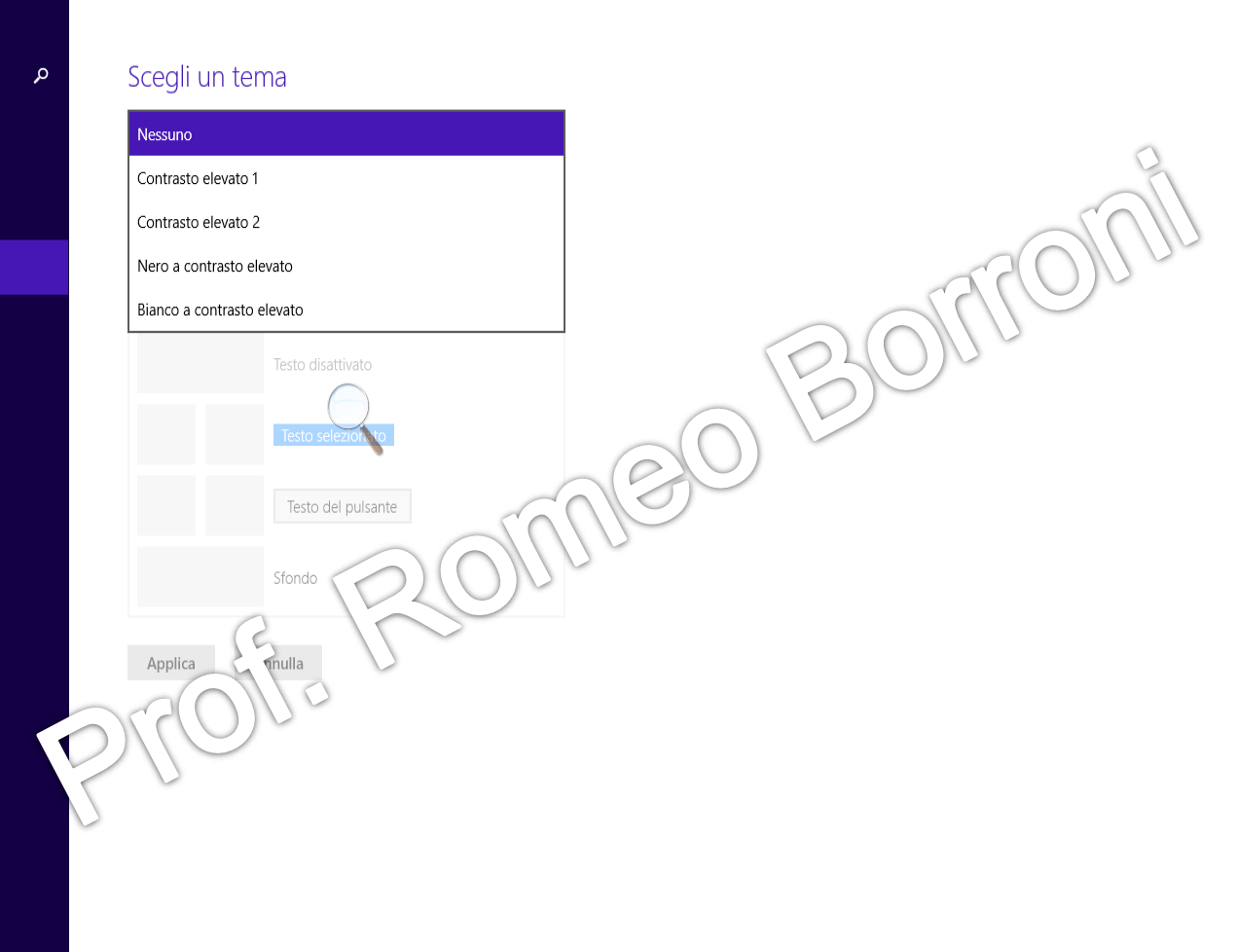

#### $\Theta$  Accessibilità

Assistente vocale

Lente di ingrandimento

Contrasto elevato

Tastiera

Mouse

Altre opzioni

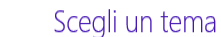

م

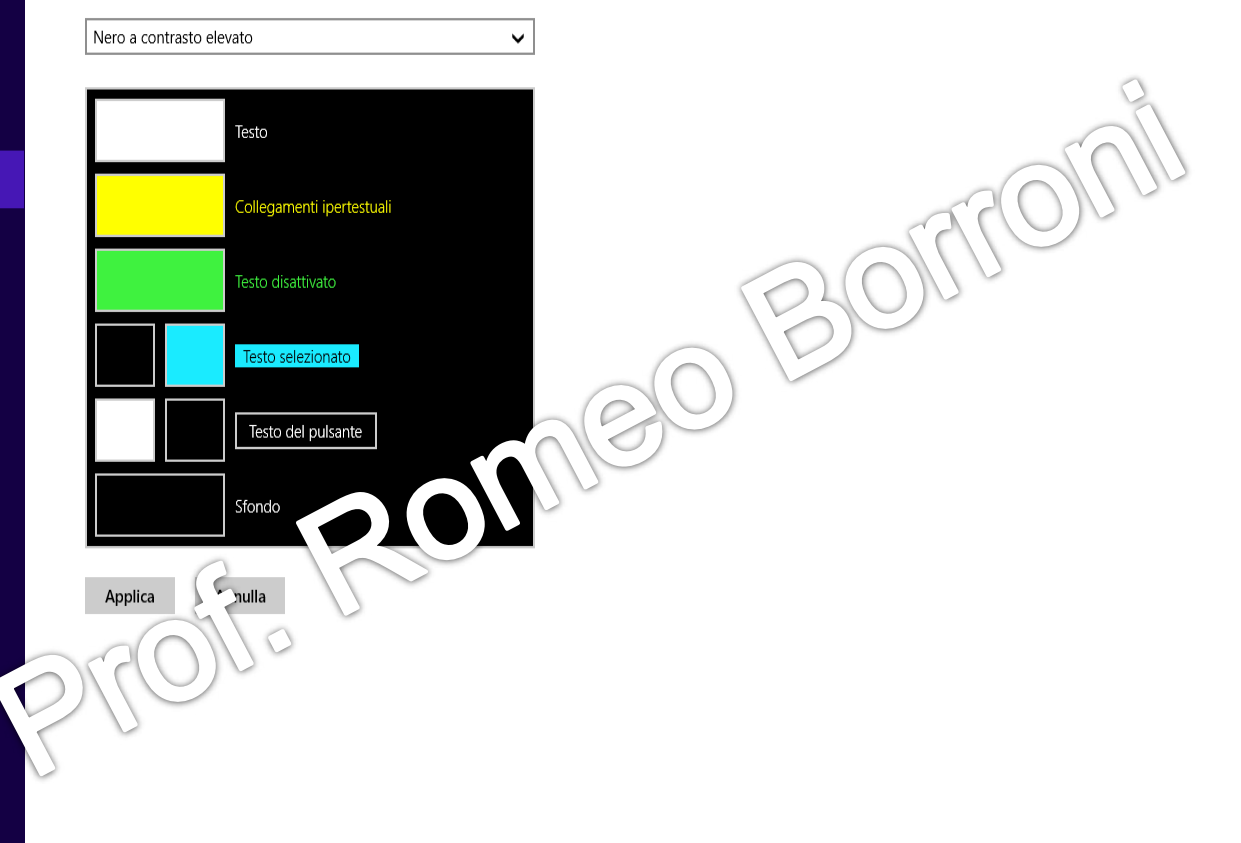

### $\bigodot$  Accessibilità

Assistente vocale

Lente di ingrandimento

Contrasto elevato

Tastiera

Mouse

Altre opzioni

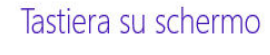

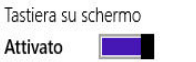

#### Tasti utili

a

Tasti permanenti Consente di premere uno alla volta i tasti di scelta rapida

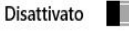

Segnali acustici Ti consente di udire un segnale acustico quando premi BLOC MAIUSC, BLO **SCORR** 

Disattivato

Filtro tasti Ignora le pressioni di tasti **Arthur Det** Disattivato

Toetiara cu ceharme

**BLOC** 

 $\Box$ 

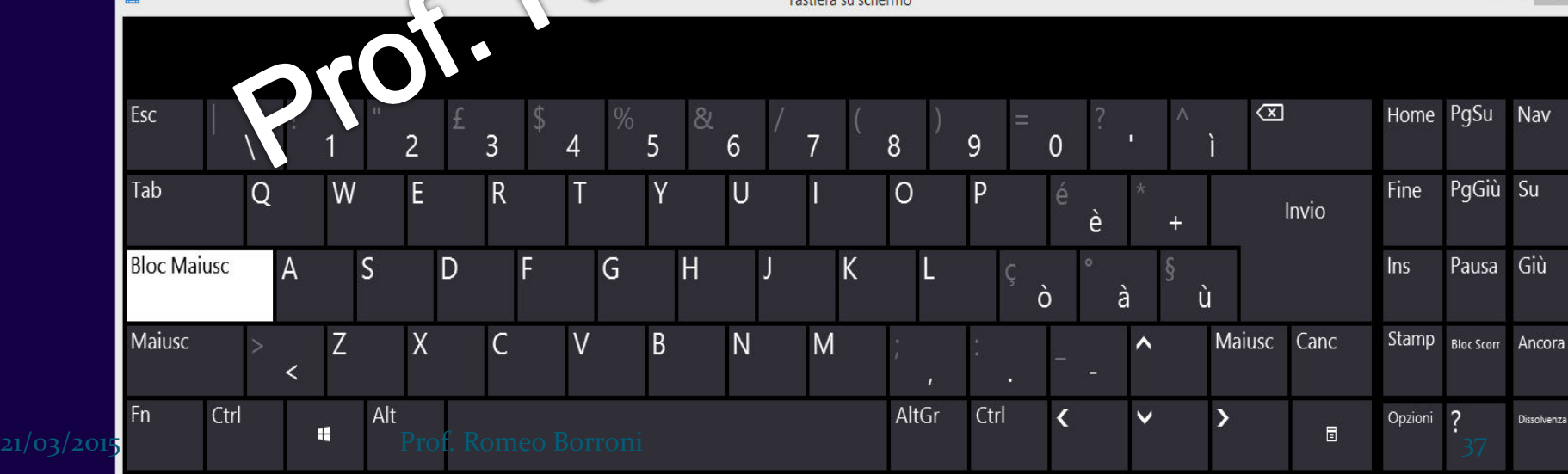

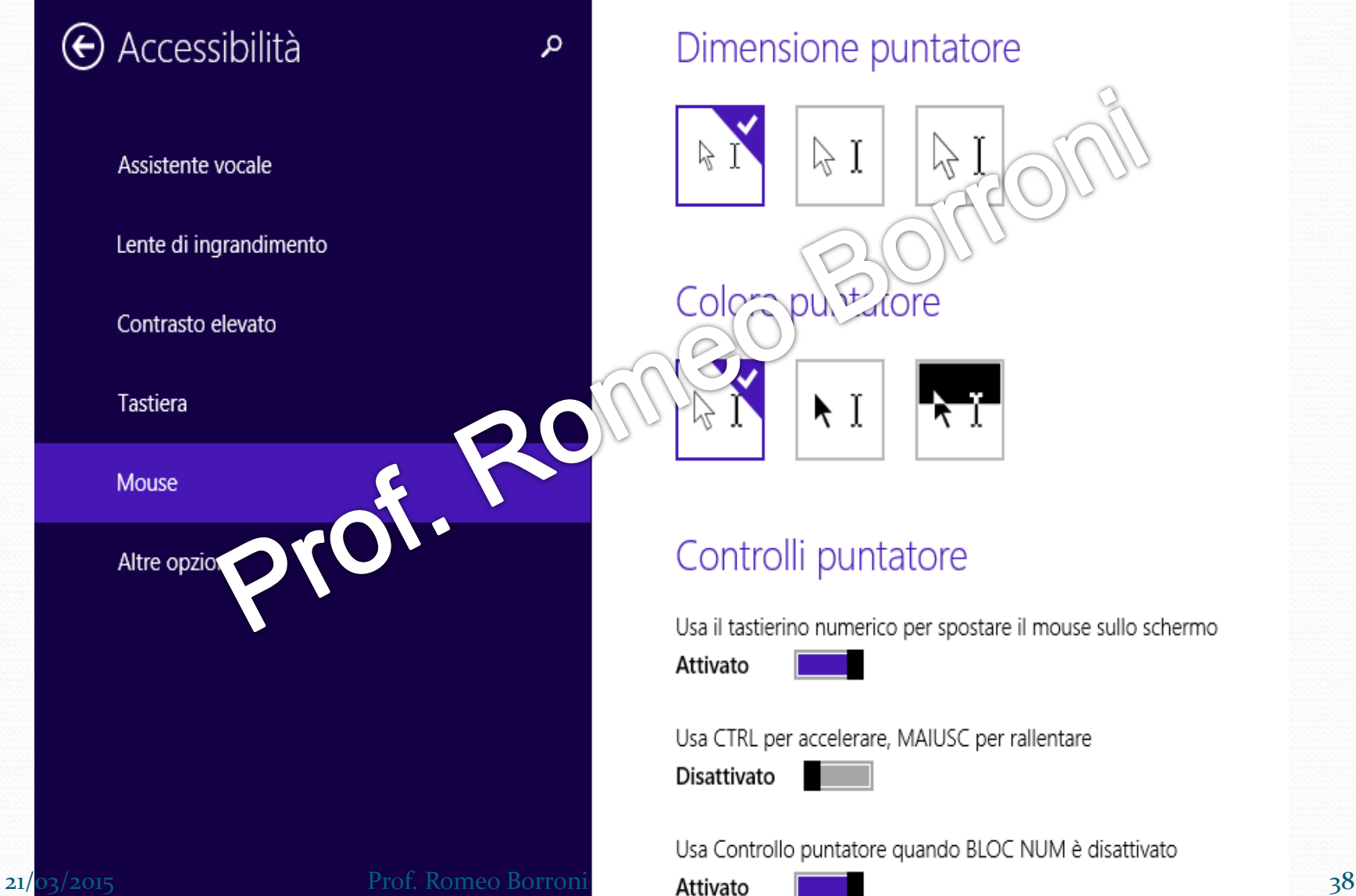

### Dimensione puntatore

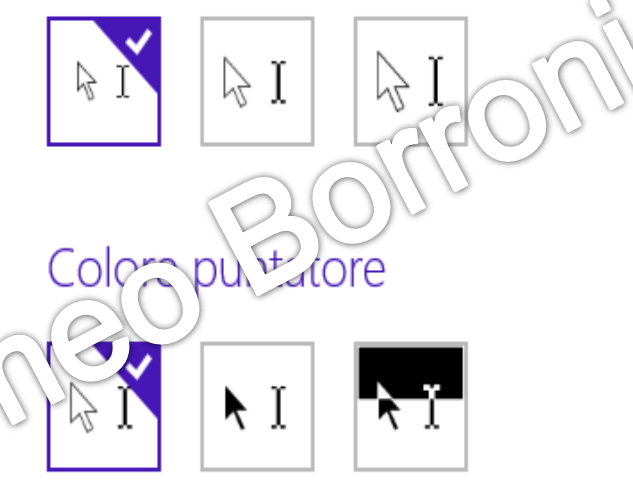

### Controlli puntatore

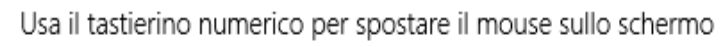

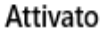

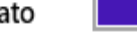

Usa CTRL per accelerare, MAIUSC per rallentare

Disattivato

Usa Controllo puntatore quando BLOC NUM è disattivato

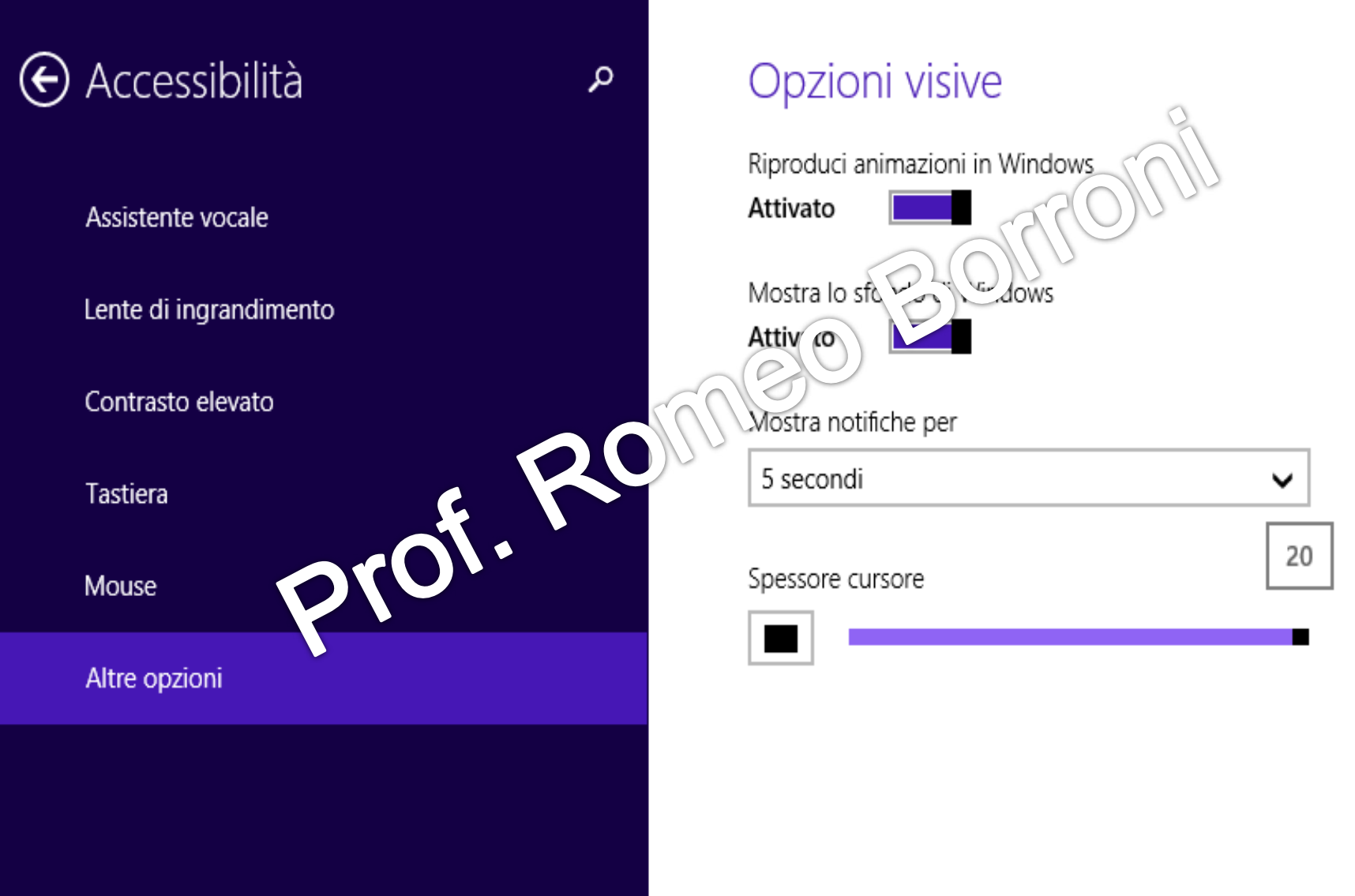